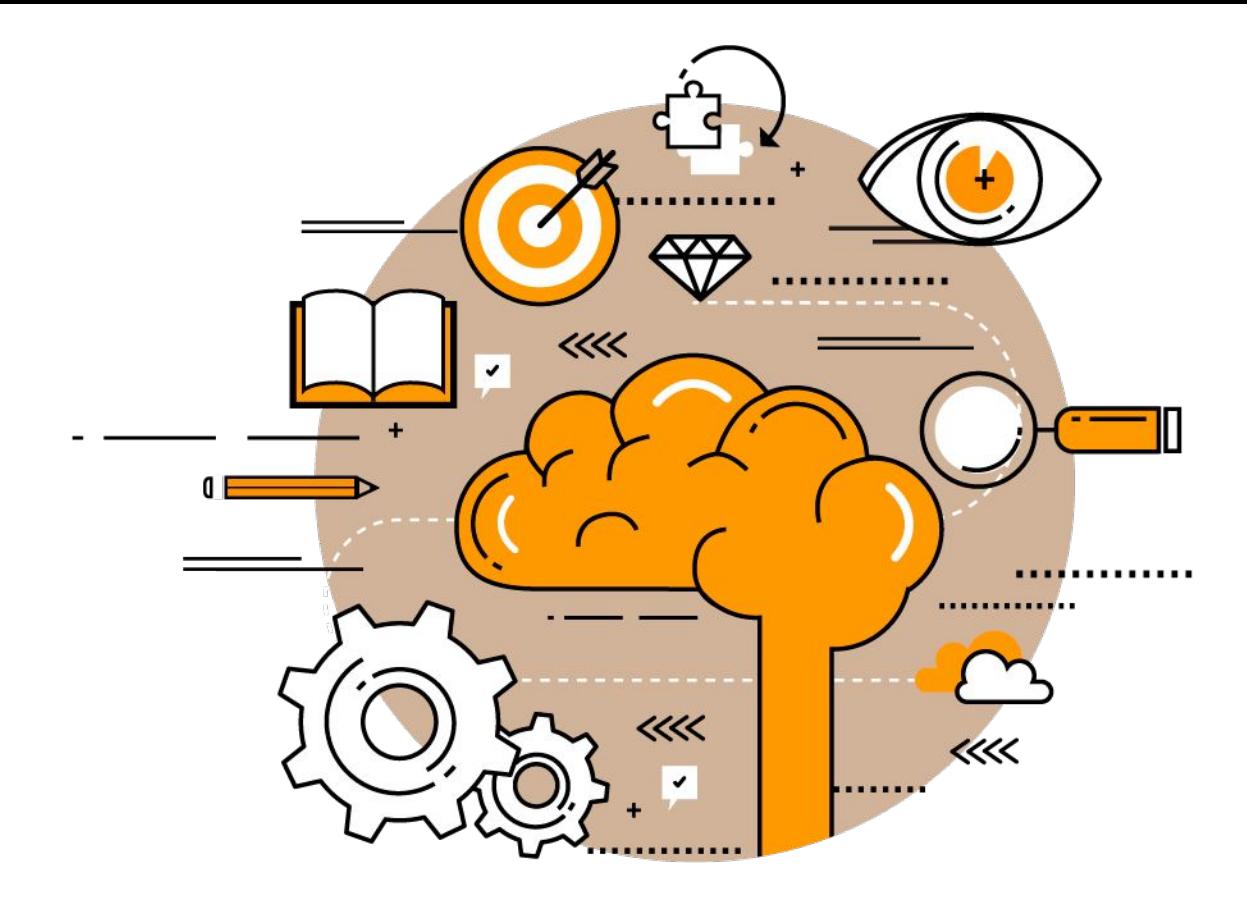

# Введение в Java

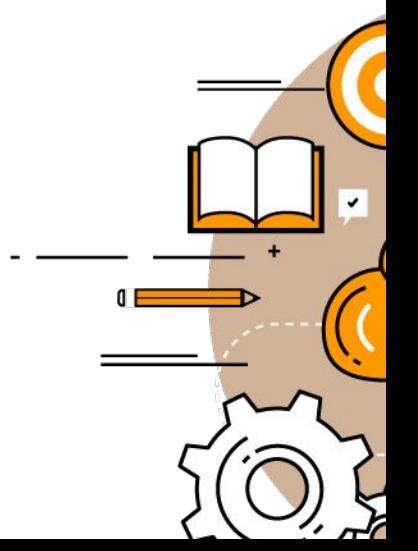

# Давайте познакомимся

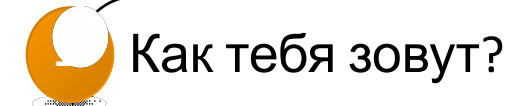

Как ты начал программировать?

Какое твое любимое приложение(игра)?

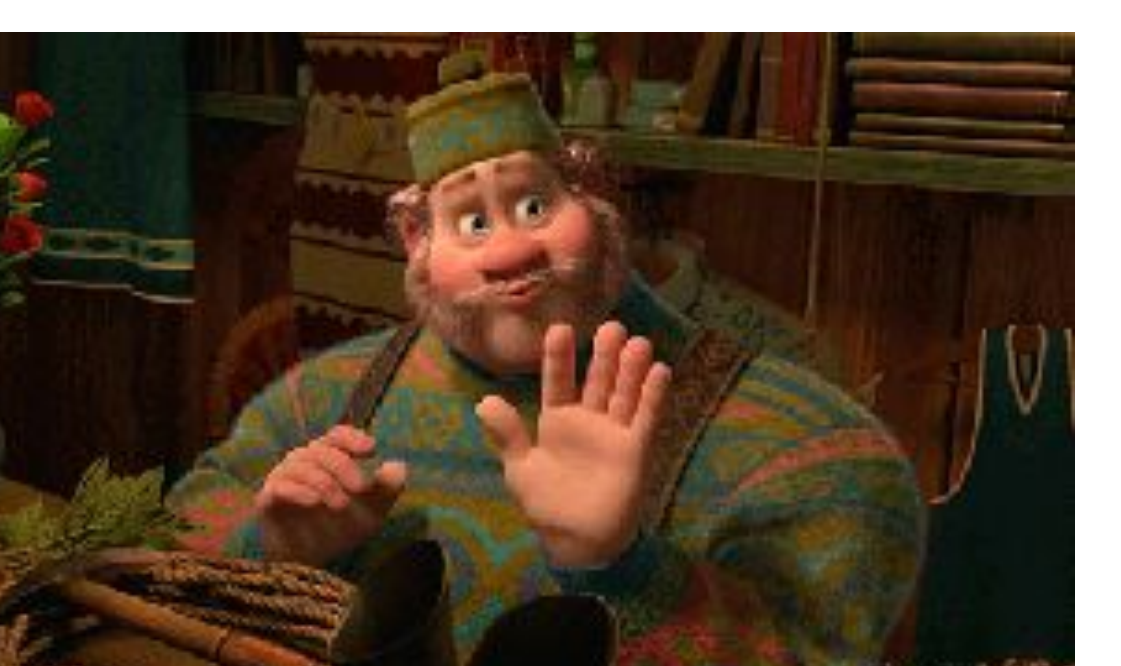

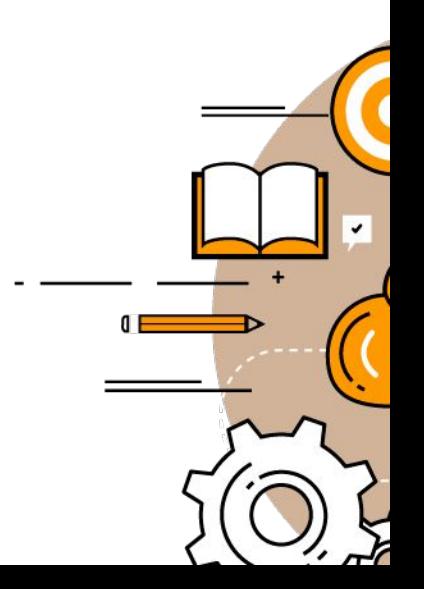

# Мои ответы

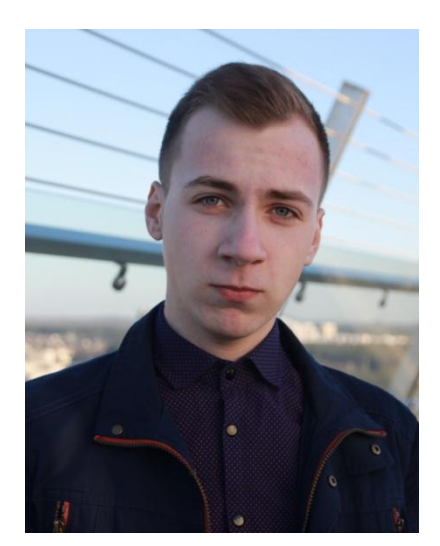

Винокур Андрей Евгеньевич

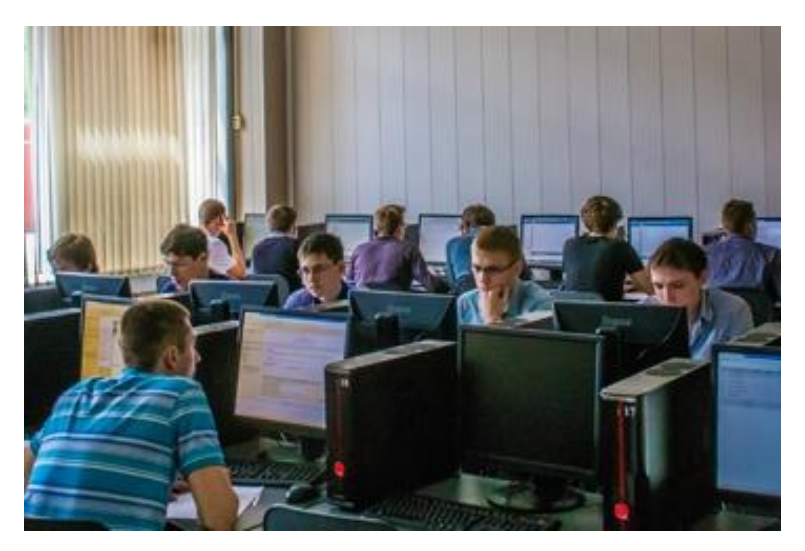

### Олимпиады по программированию

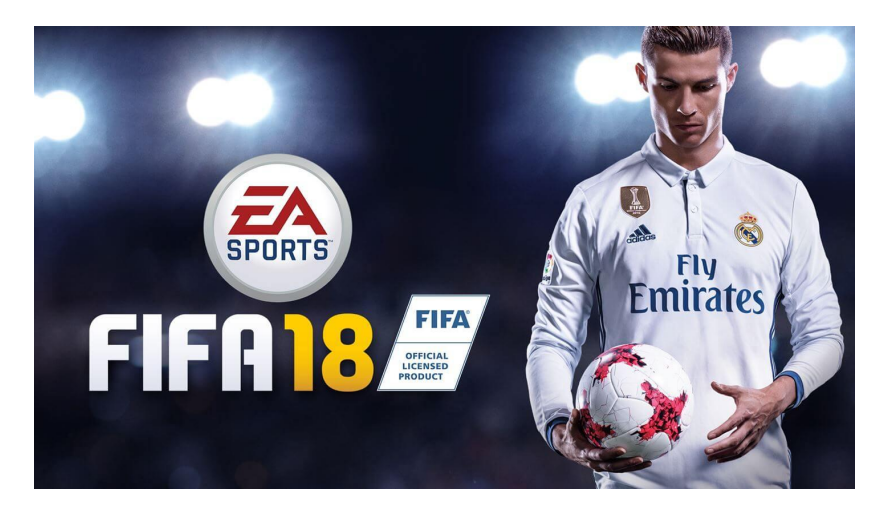

FIFA

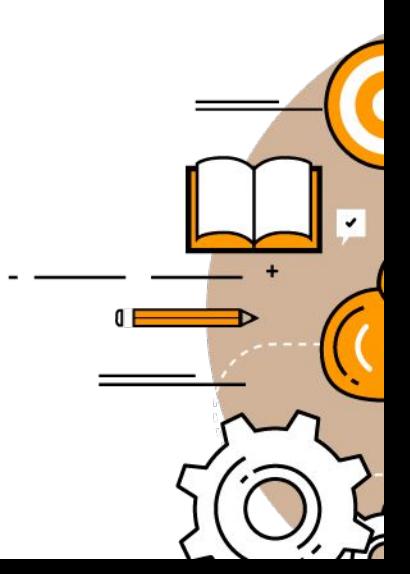

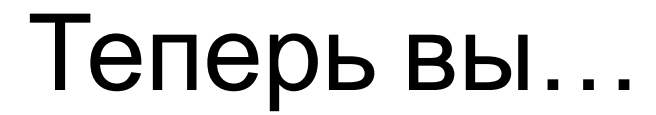

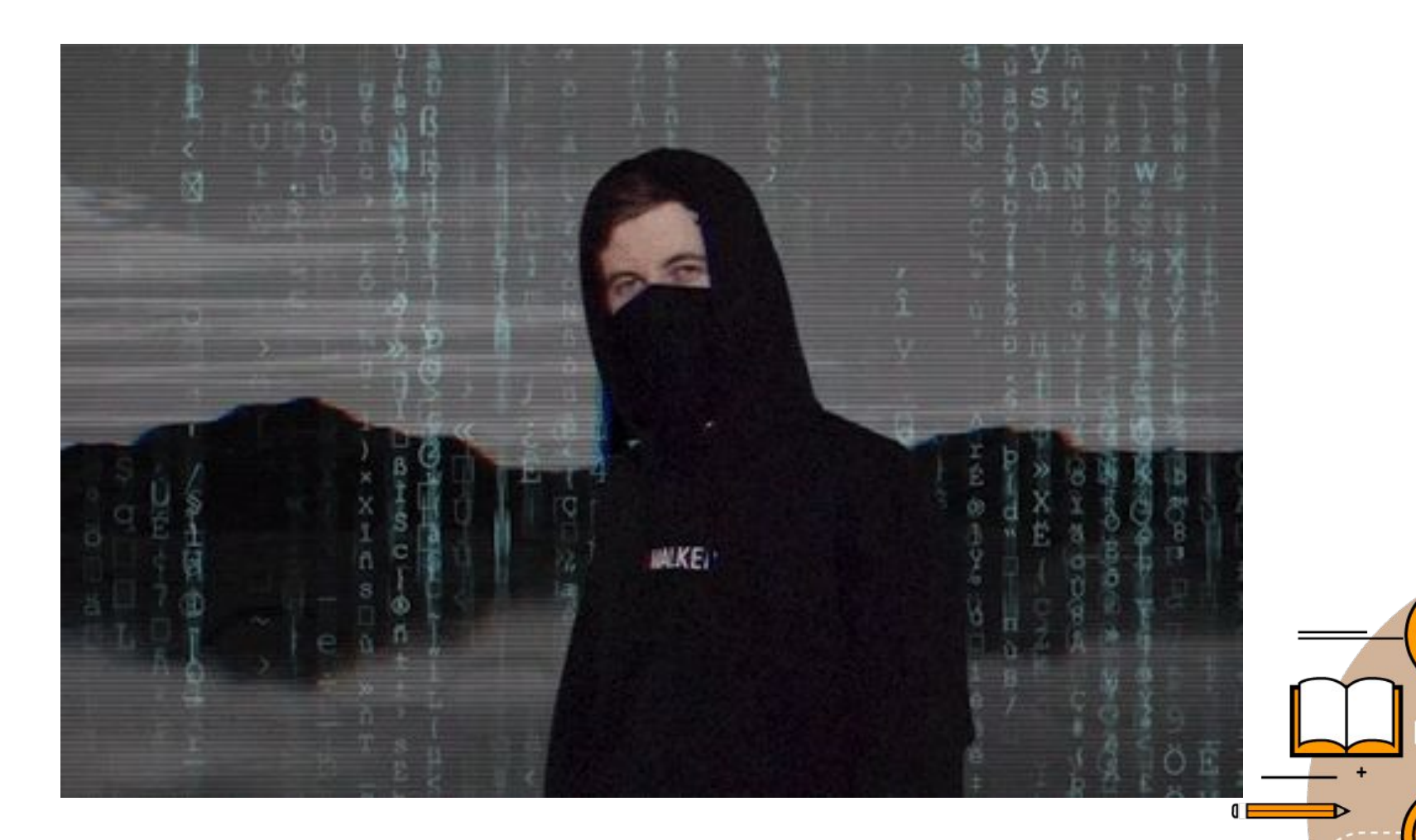

## Кто такие программисты?

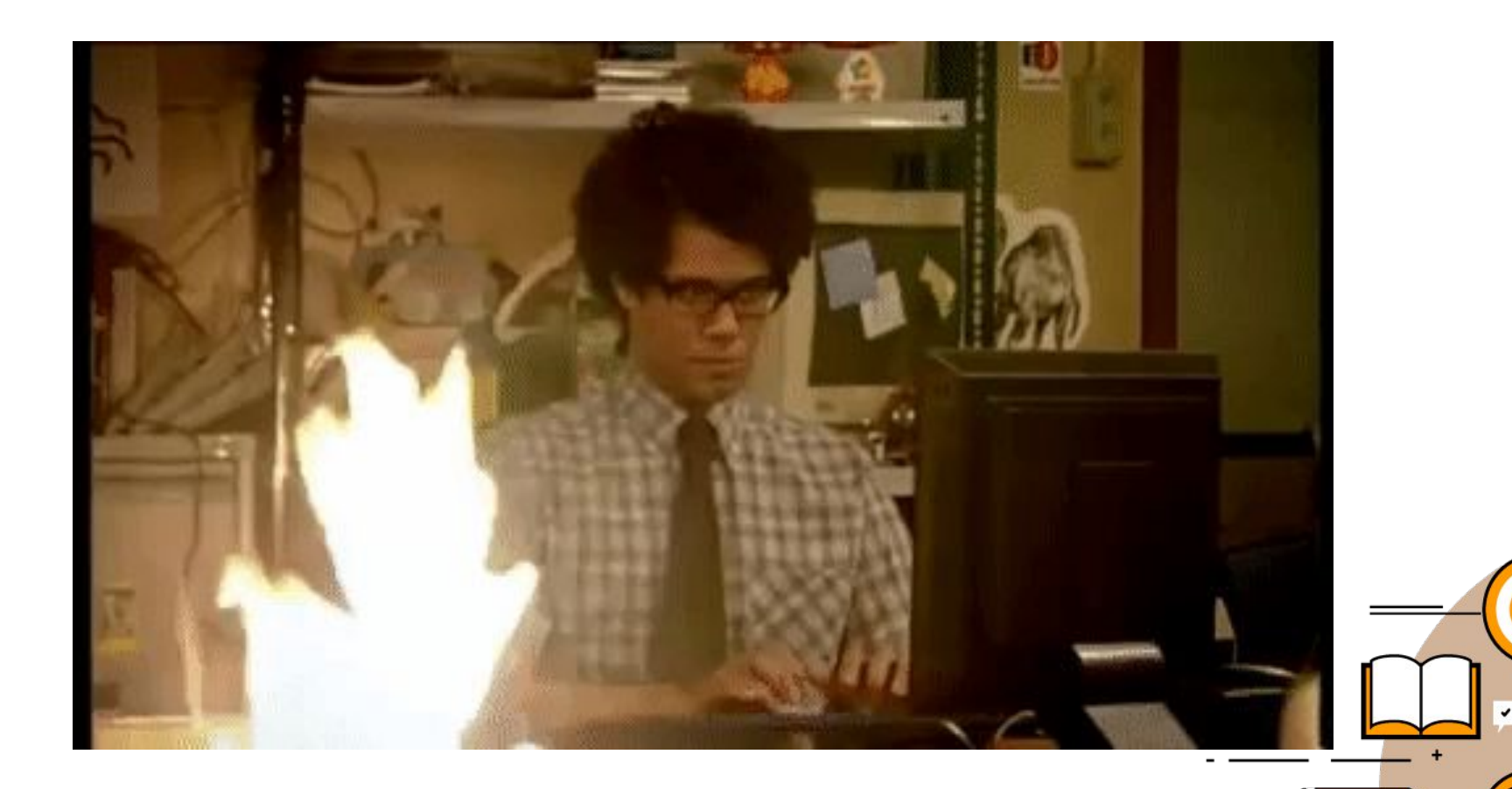

### Что такое программирование?

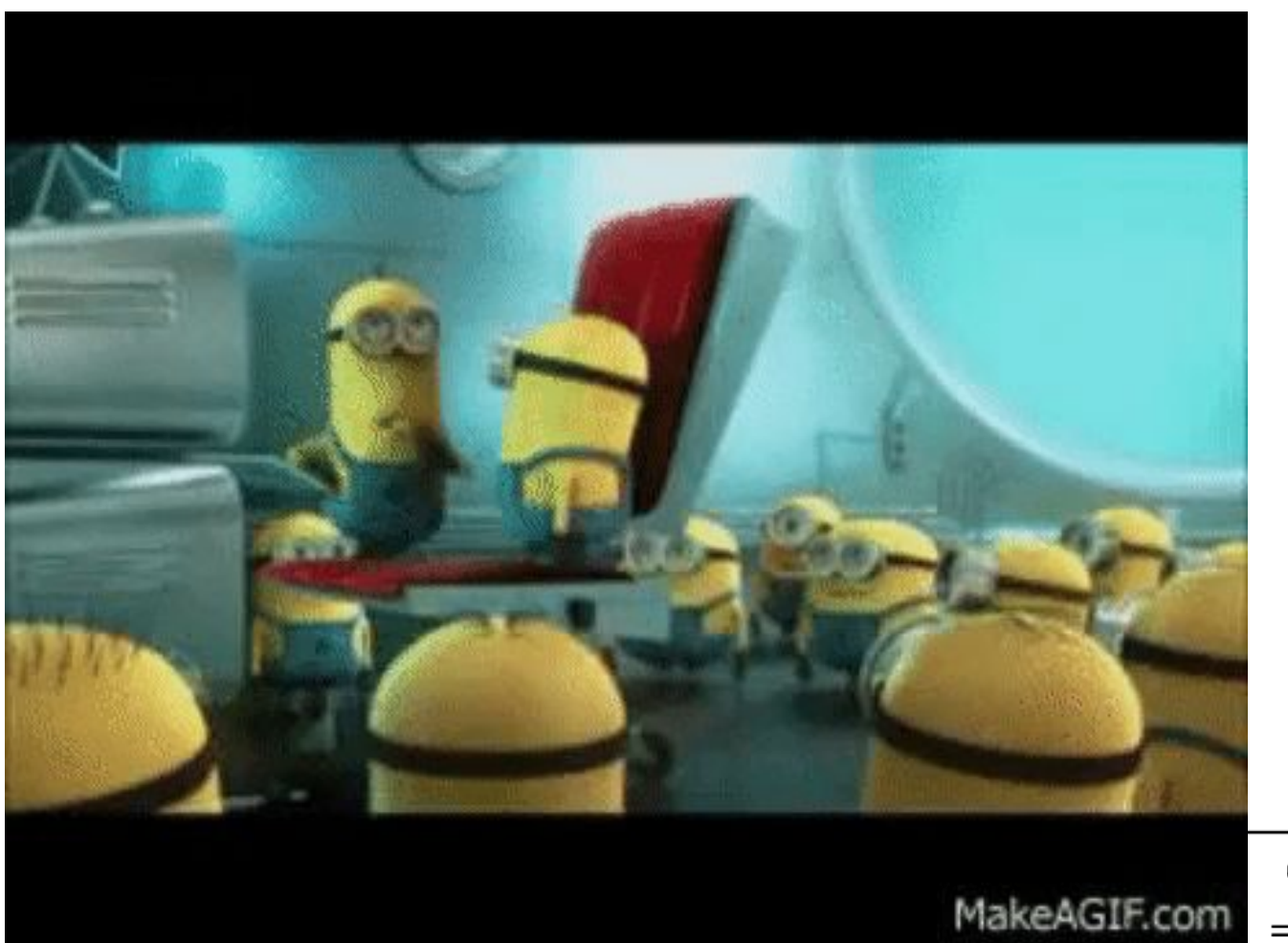

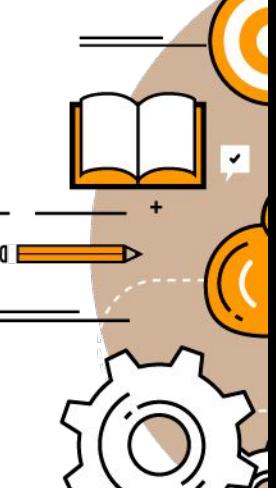

# **Миф №1: программист работает с компьютерами**

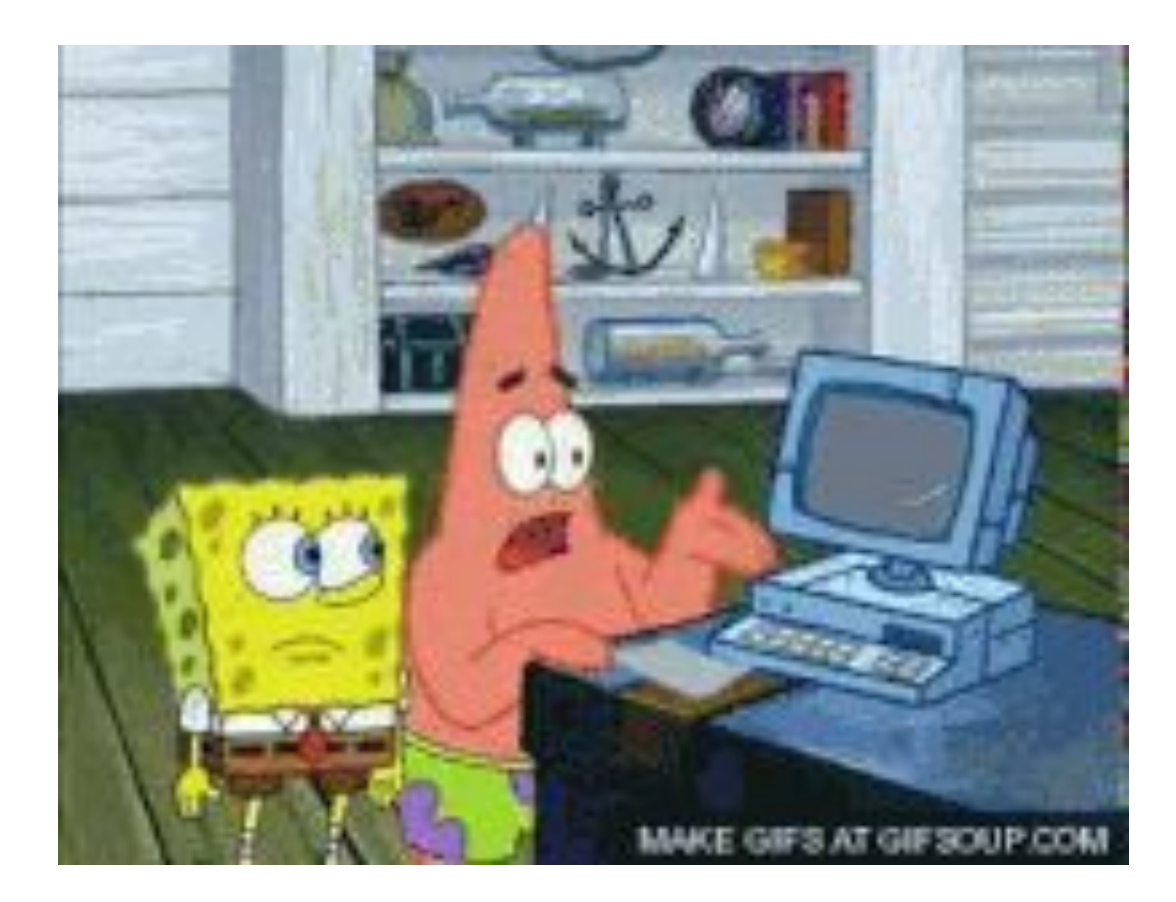

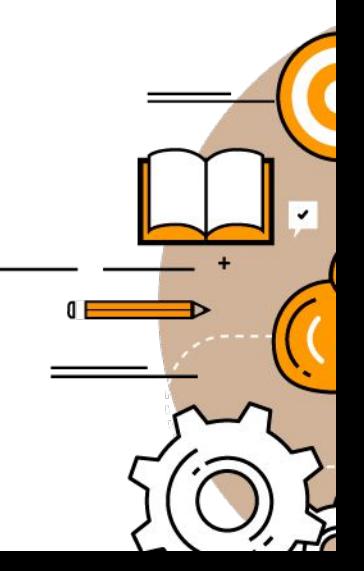

# **Миф №1: программист работает с компьютерами**

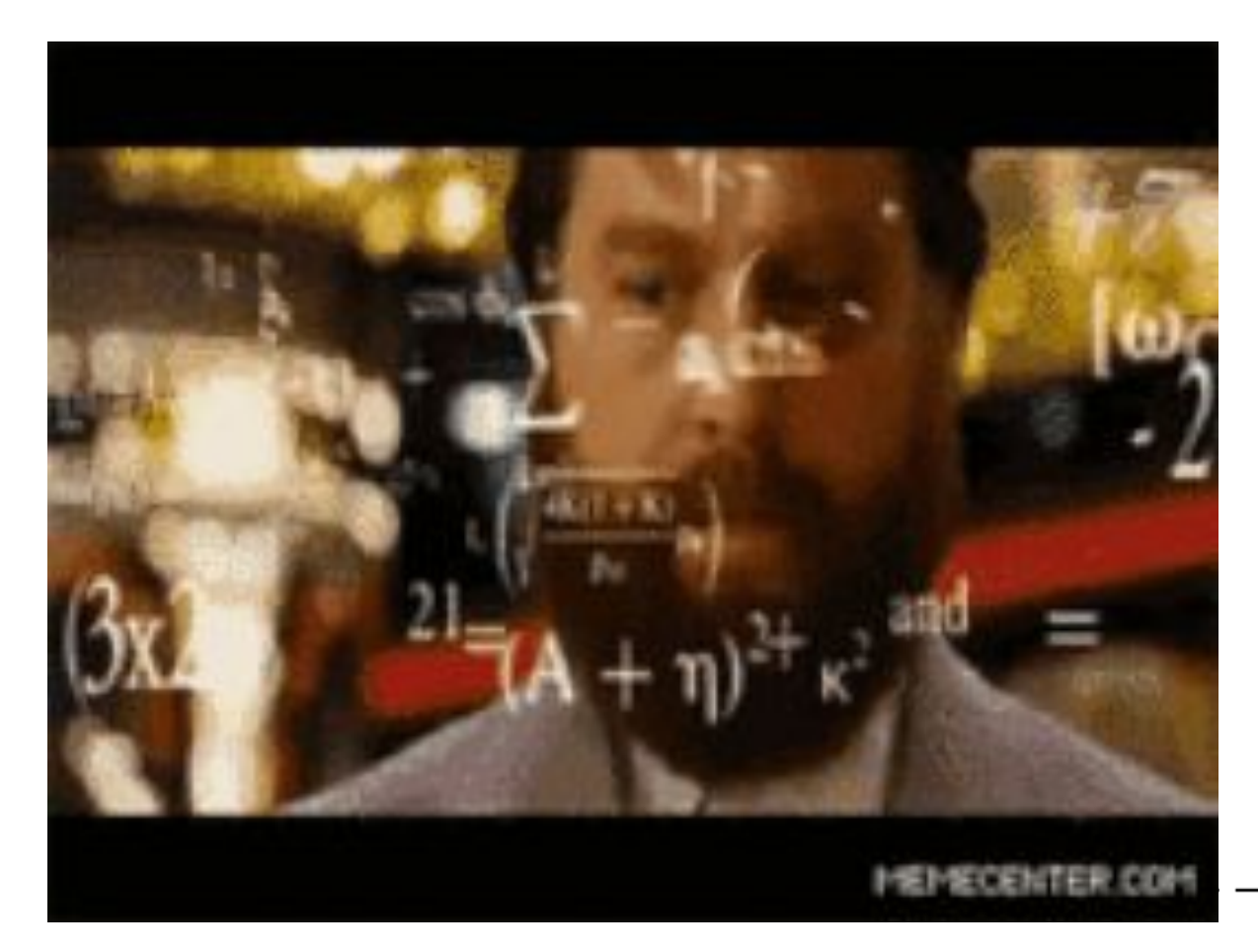

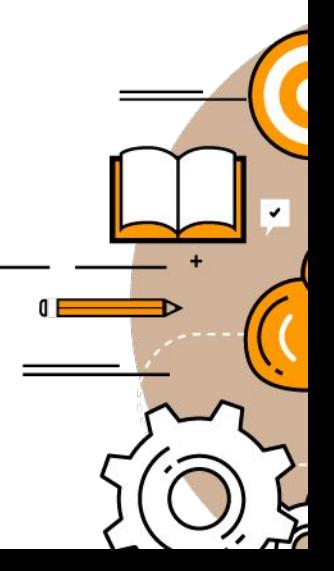

# **Миф №2: машина умеет думать**

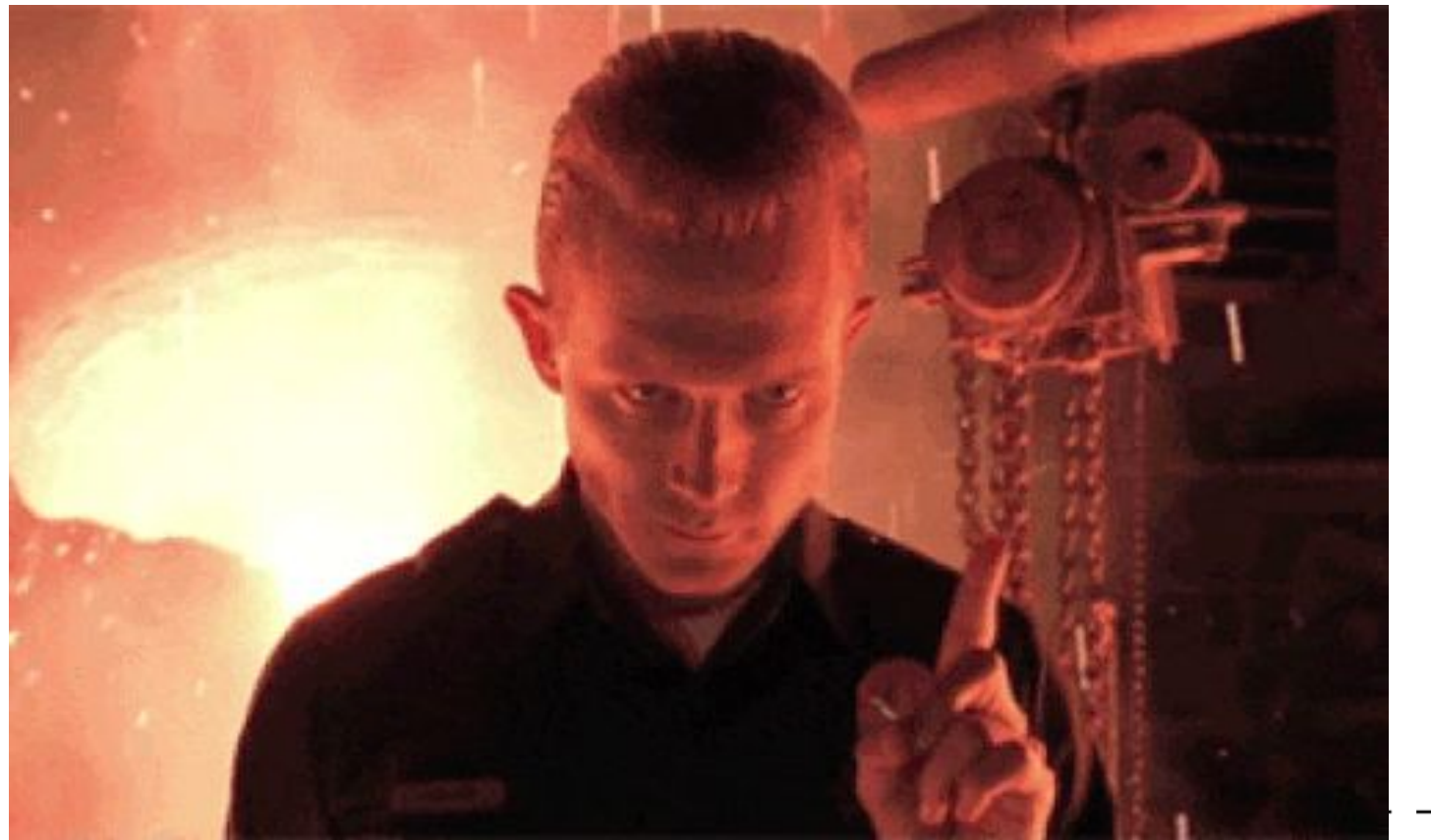

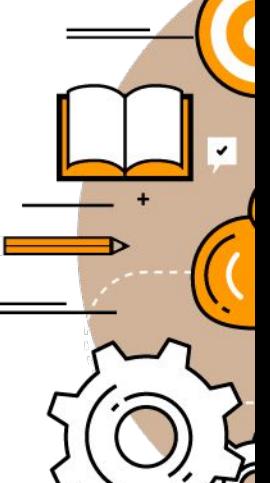

### **Миф №3: язык программирования нужен для составления алгоритмов**

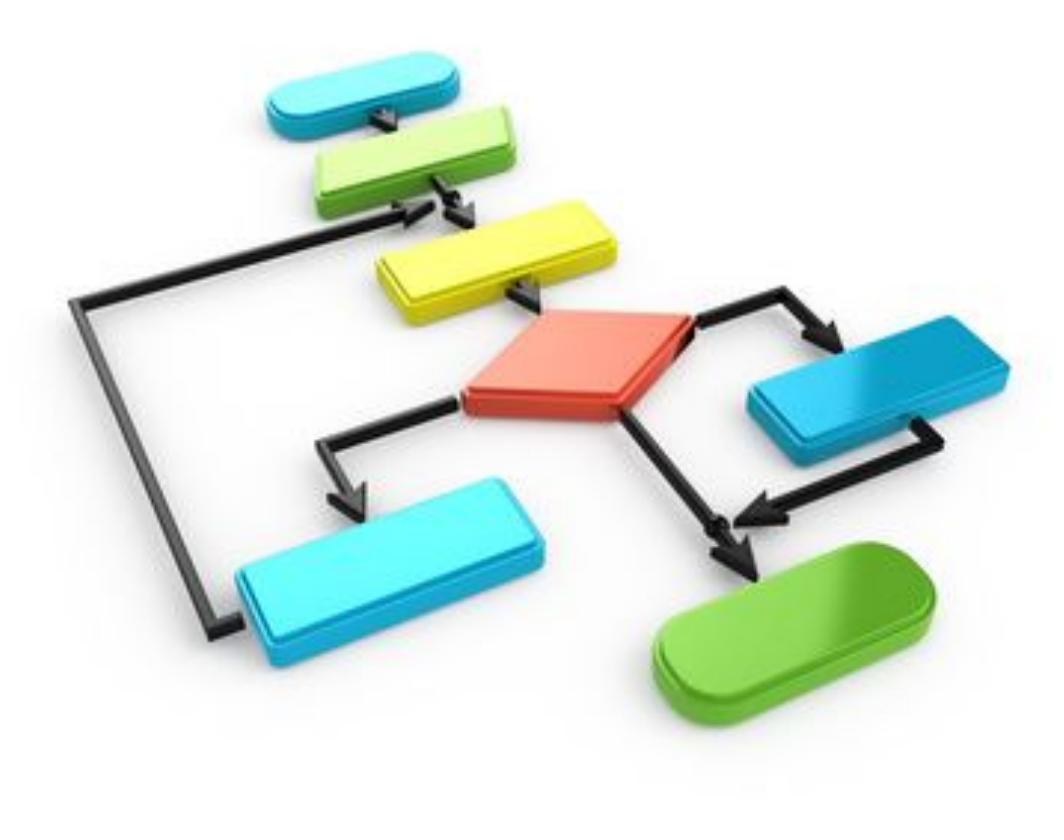

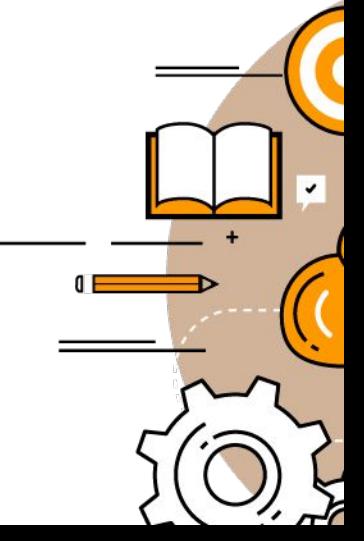

# Миф №4: программирование - это скучно

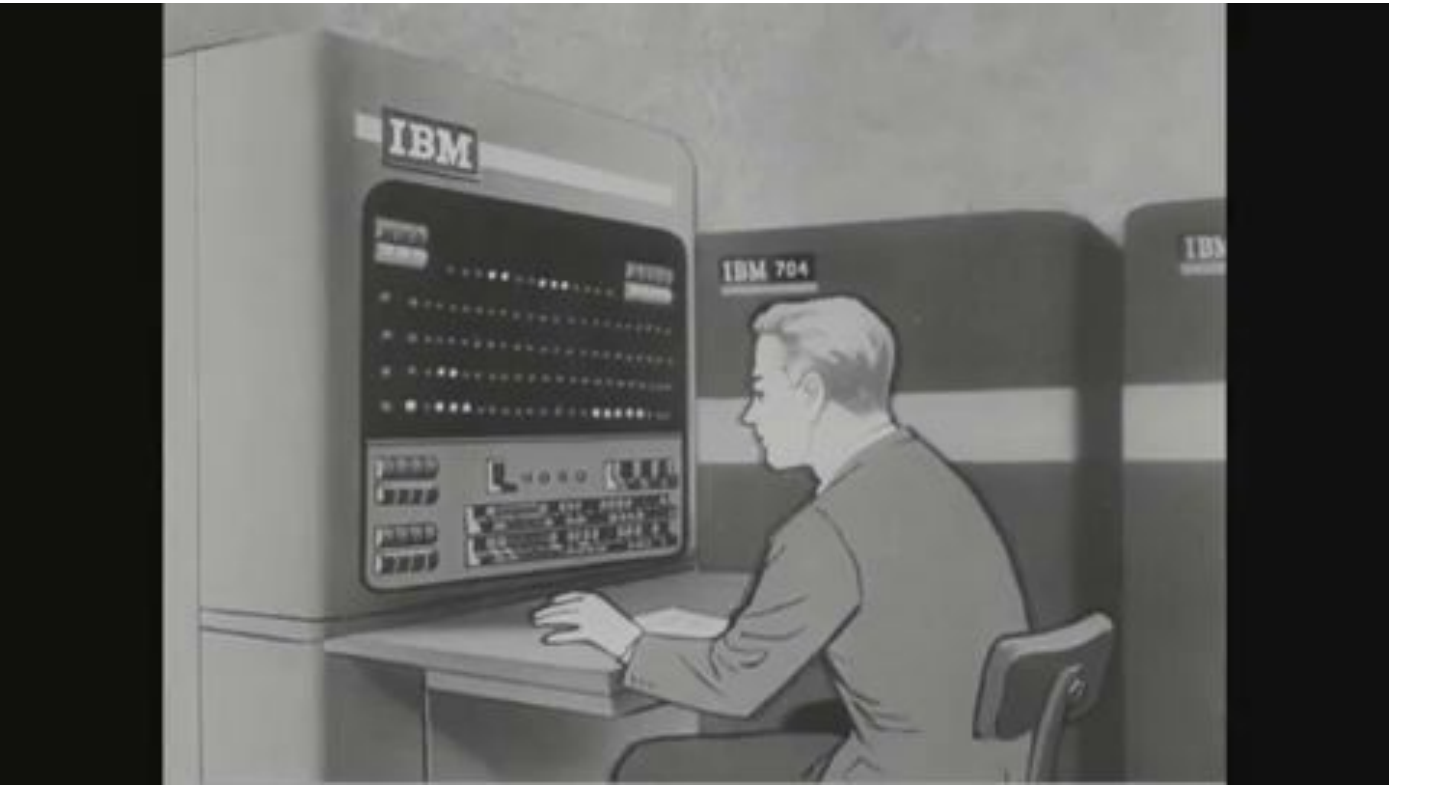

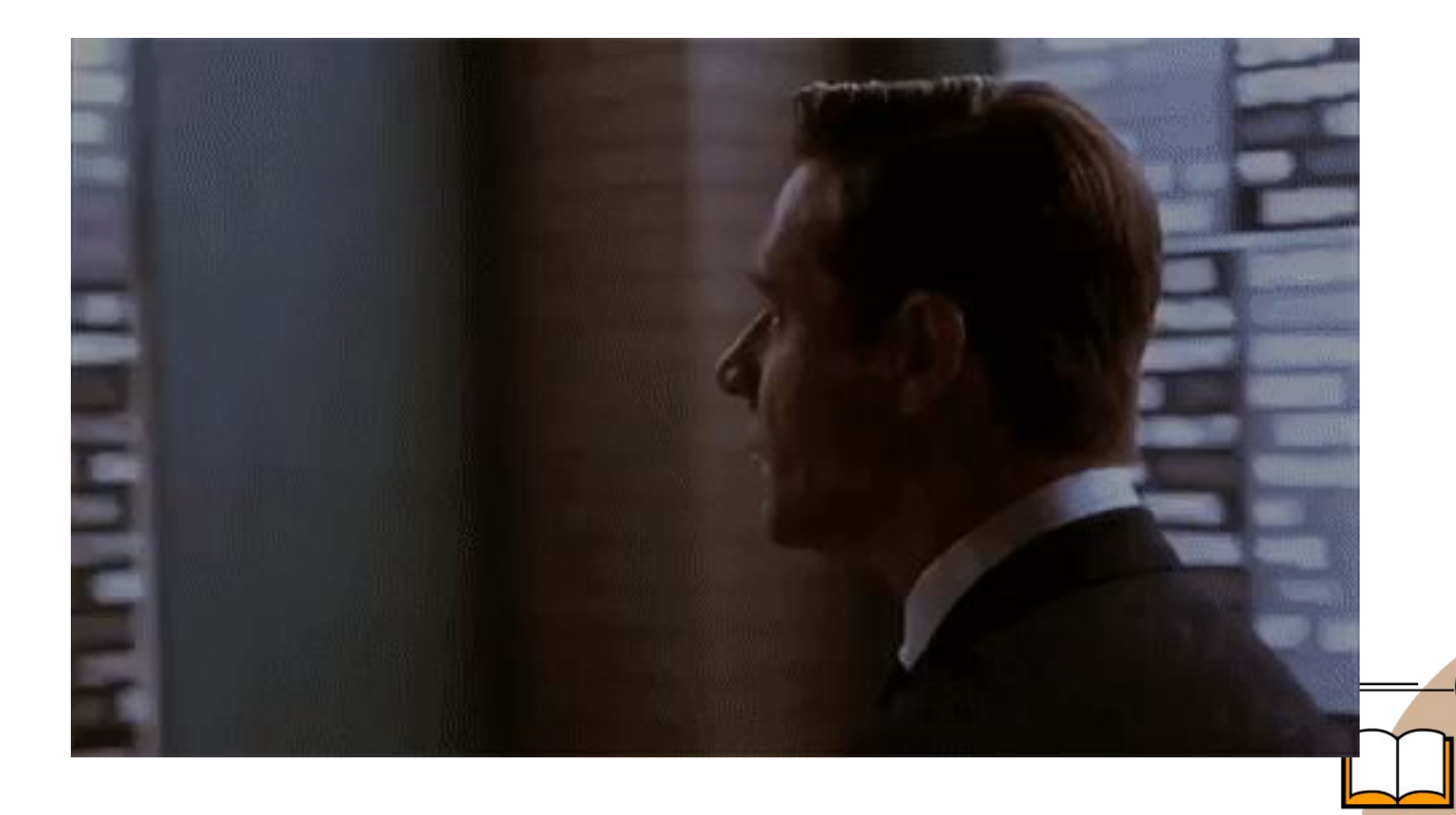

 $\checkmark$ 

O

**Iava** 

Java — объектно-ориентированный язык программирования, разработанный компанией Sun Microsystems. Приложения Java обычно транслируются в специальный байт-код, который выполняет виртуальная машина Java *(Java Virtual Machine, JVM)*. В свою очередь, JVM может быть установлена буквально на любое устройство, что обеспечивает кроссплатформенность Java-программ. Дата официального выпуска языка — 23 мая 1995 года.

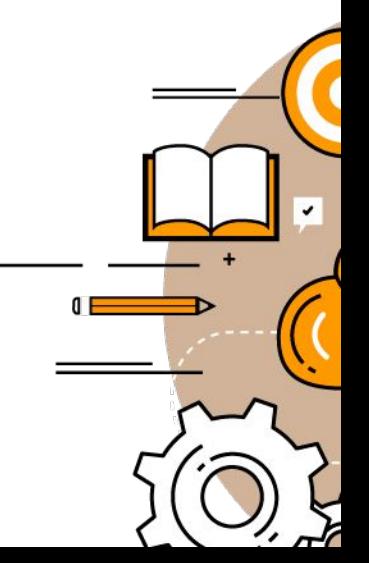

## 3 миллиарда мобильных телефонов работают на Java

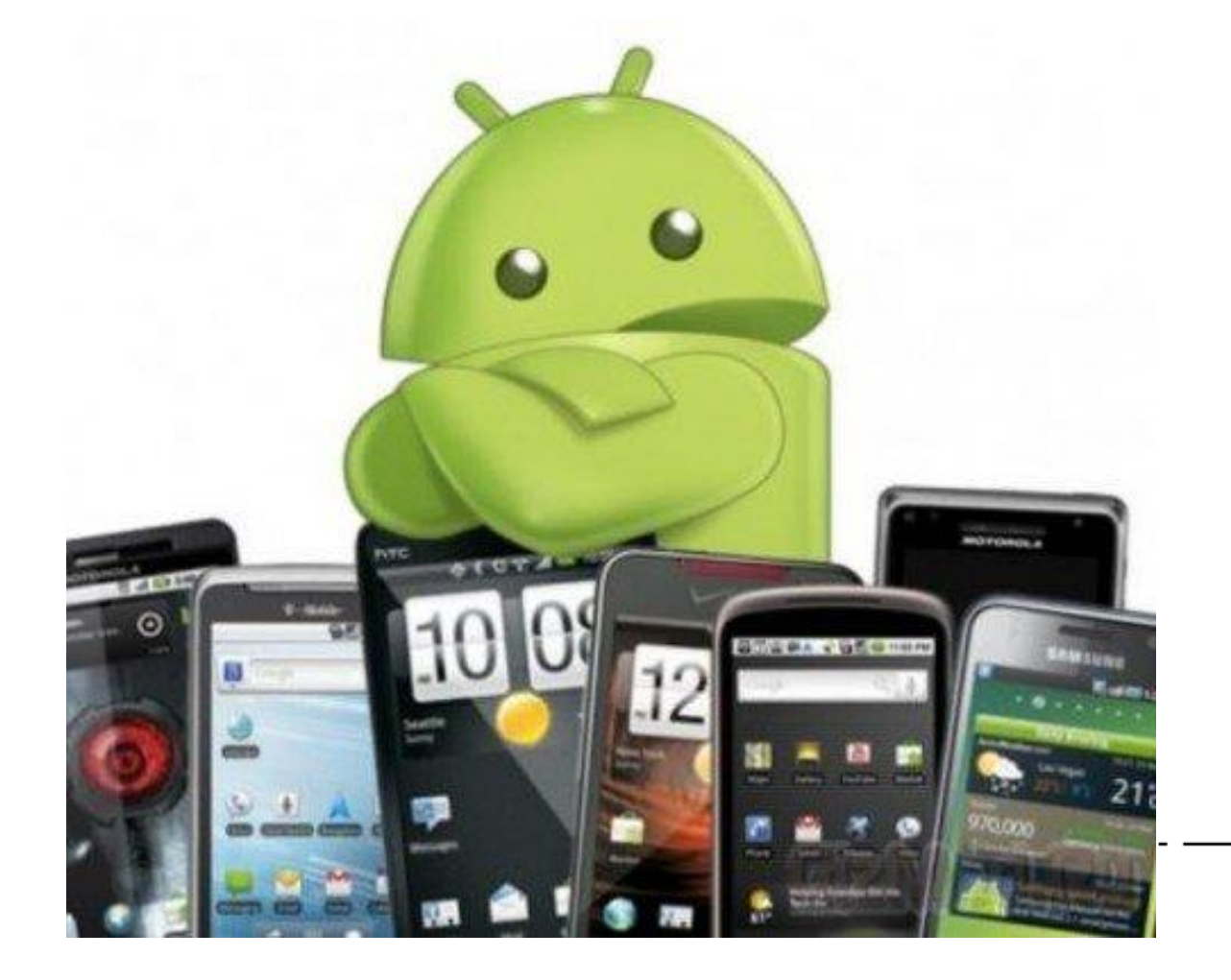

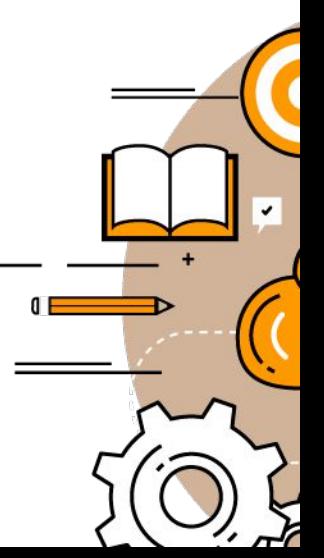

### А также 125 000 000 телевизоров и каждый Blu-Ray проигрыватель

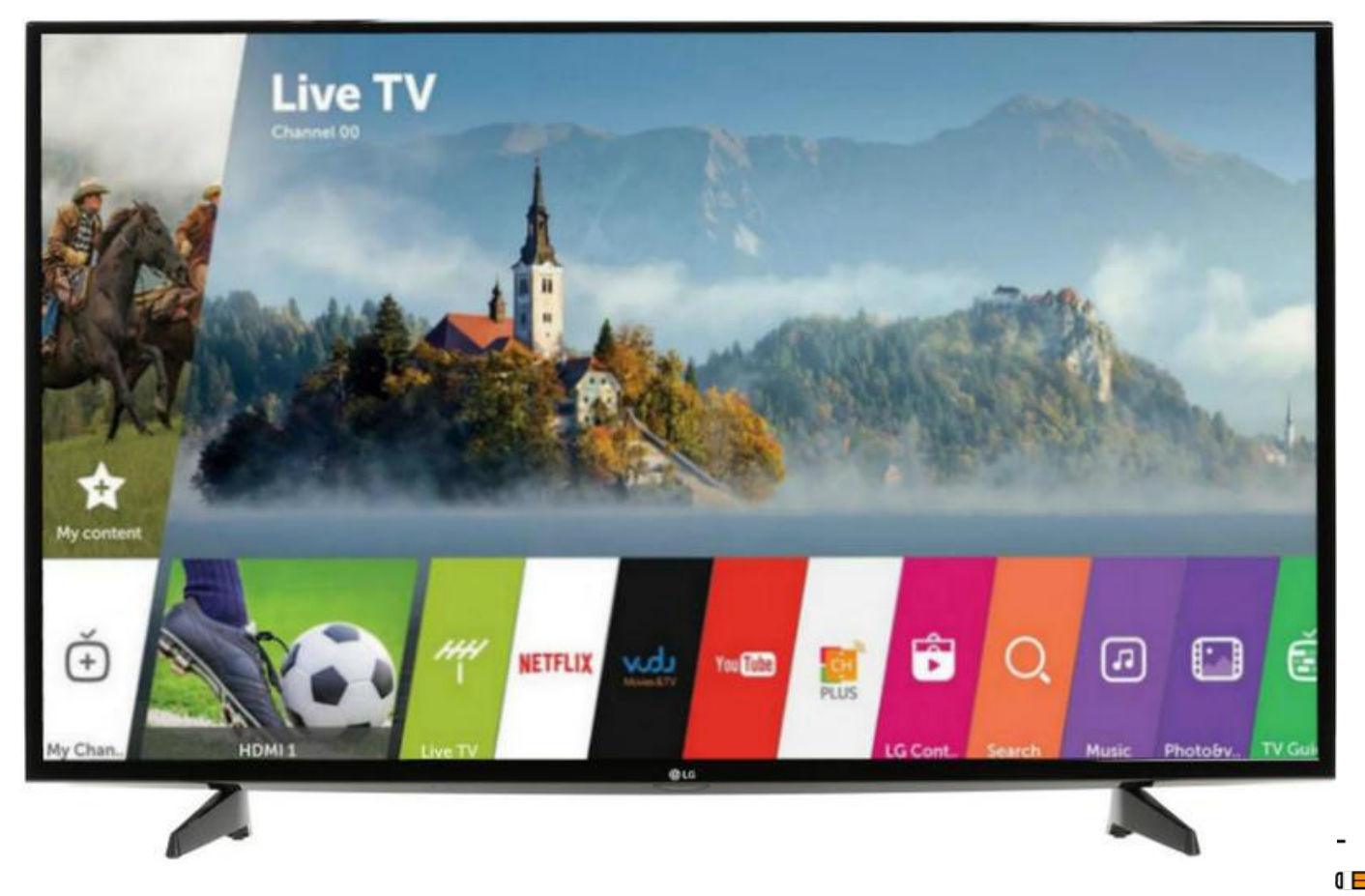

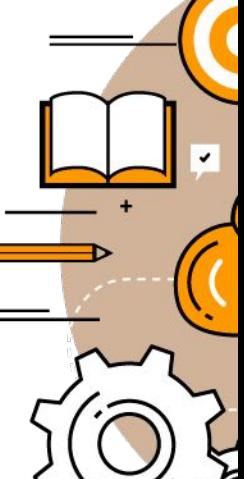

## Большинство бытовой техники использует Java

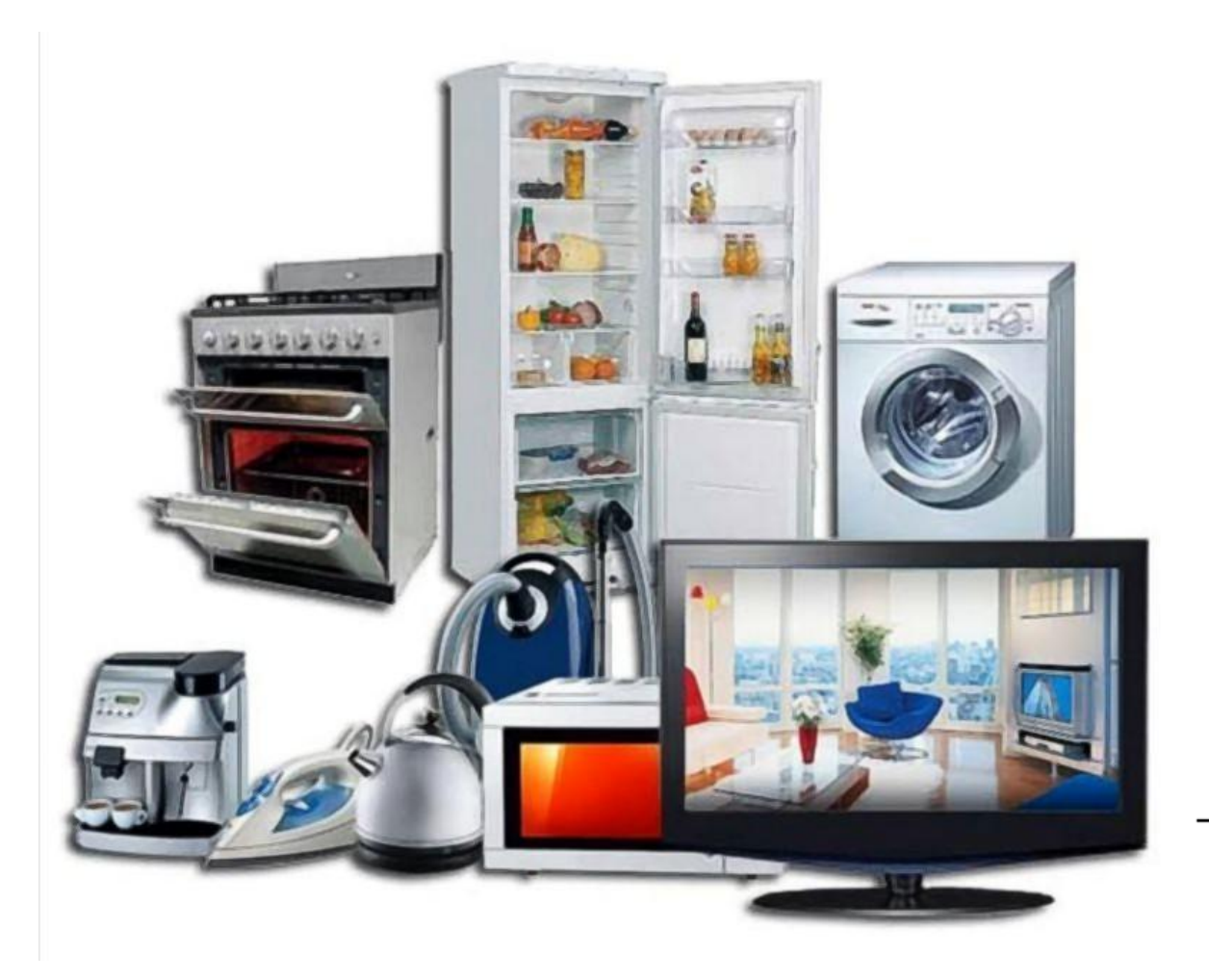

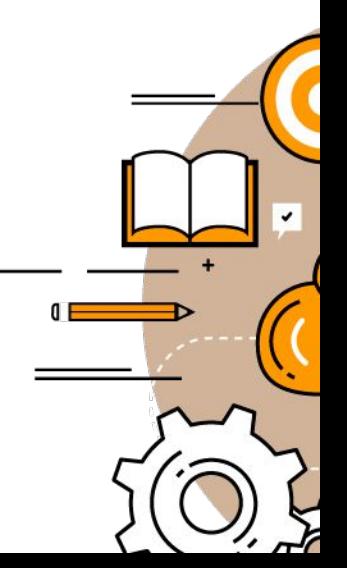

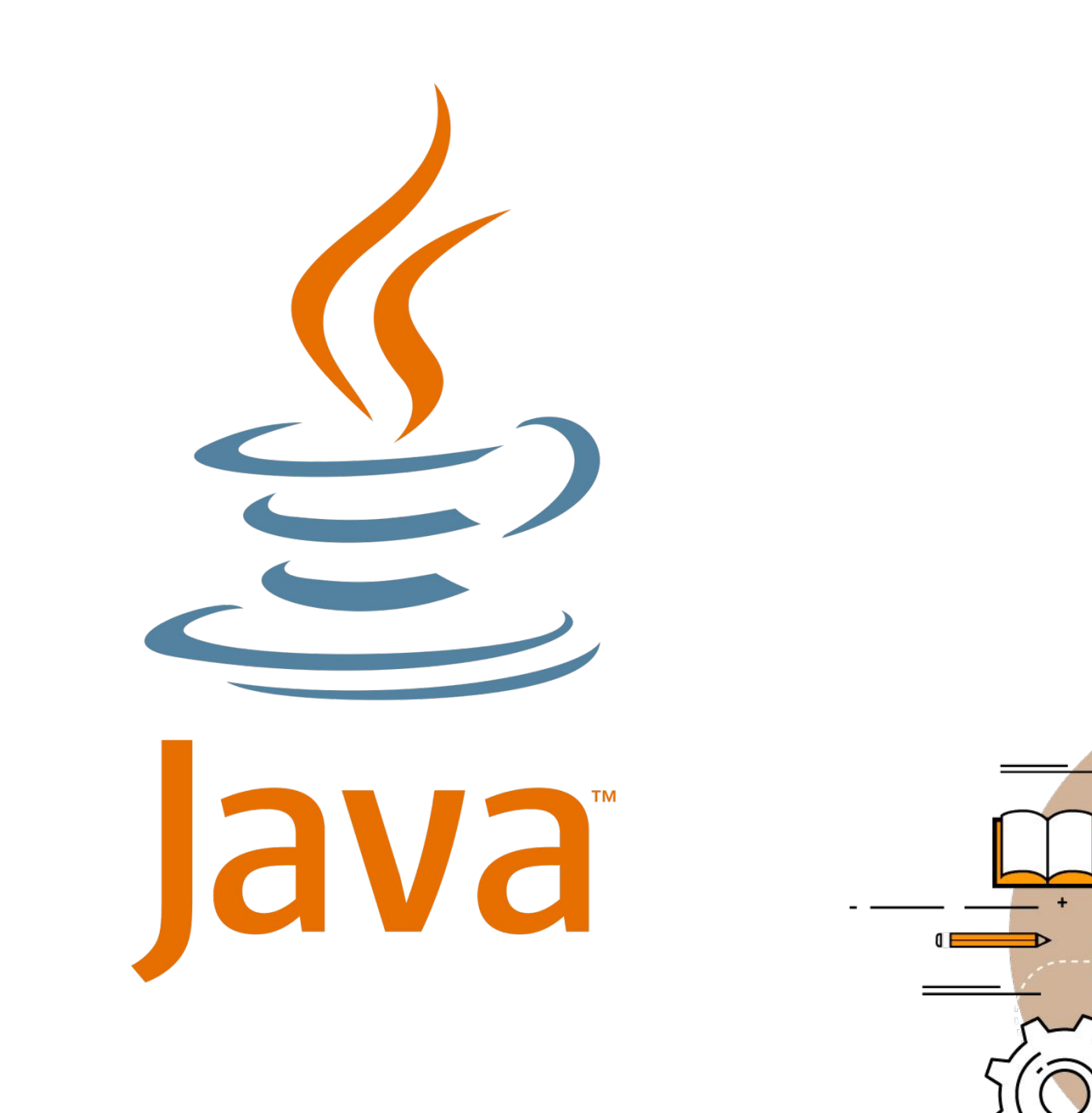

### Java занимает второе место среди самых популярных языков программирования. Первое место отдано языку С.

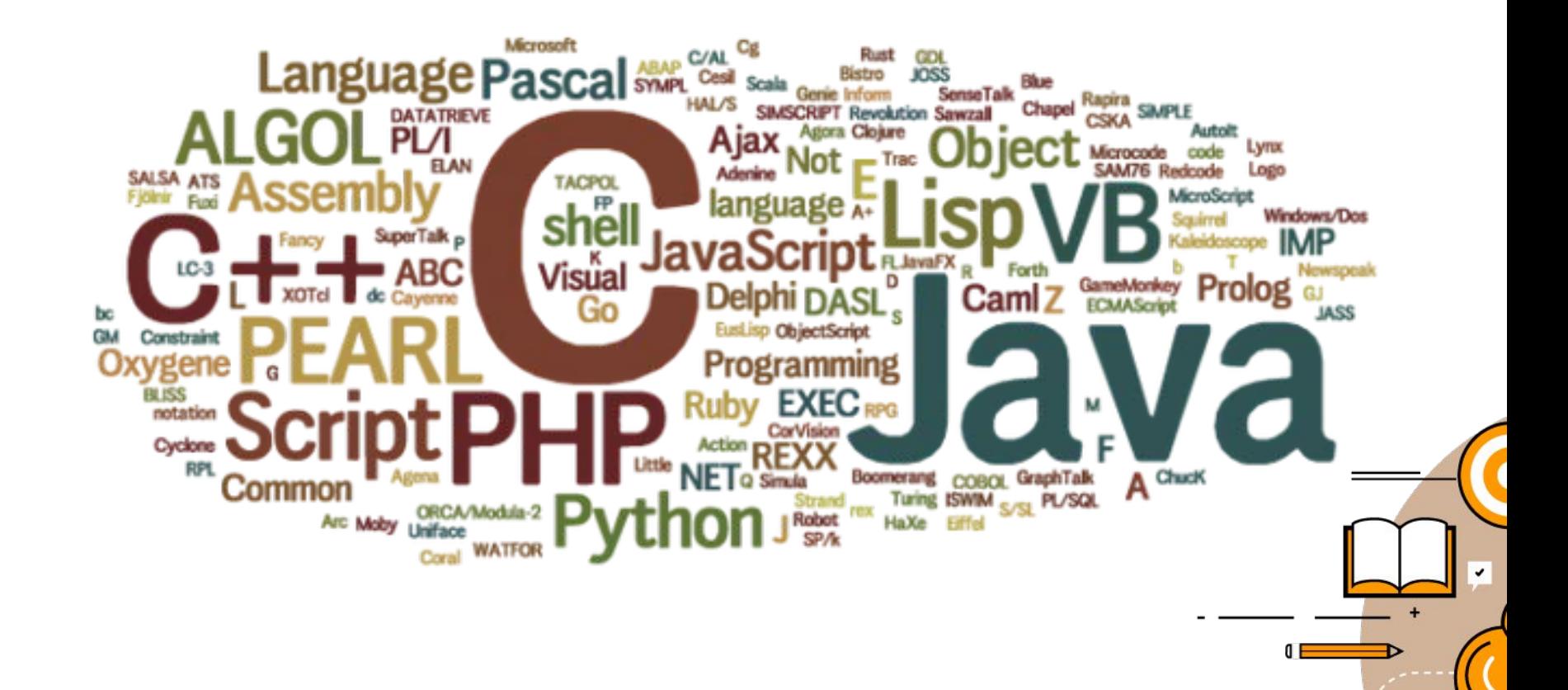

Средняя зарплата Java-разработчика 83 975 долларов в год. По всему миру насчитывается около 9 миллионов Javaпрограммистов.

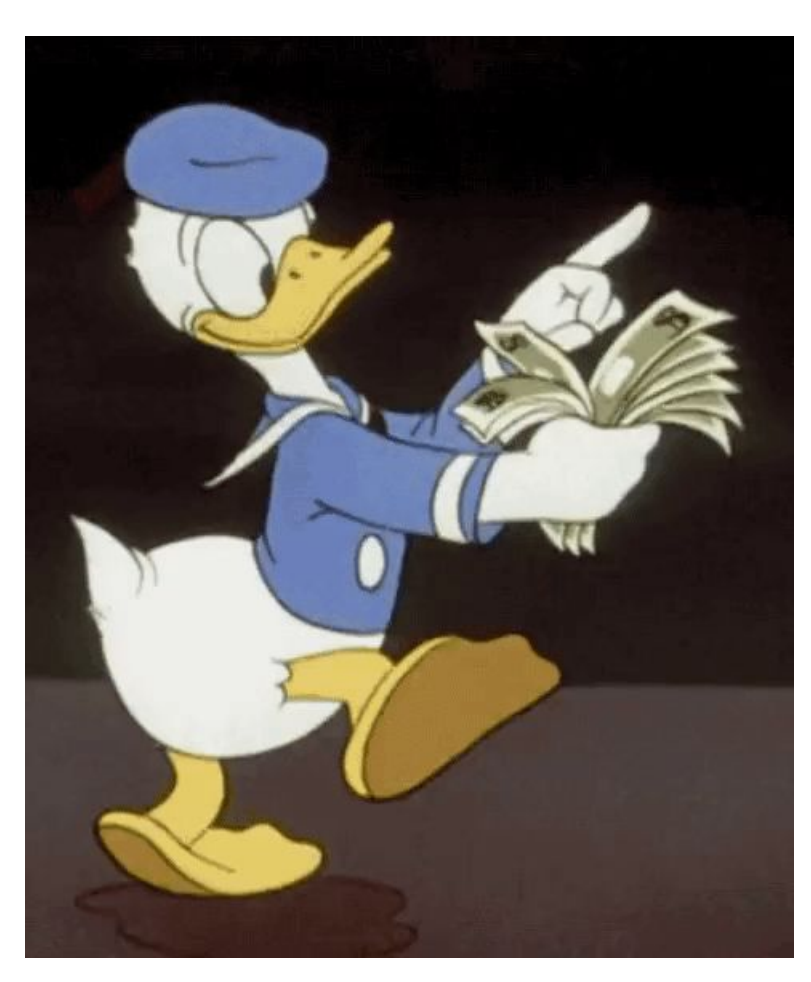

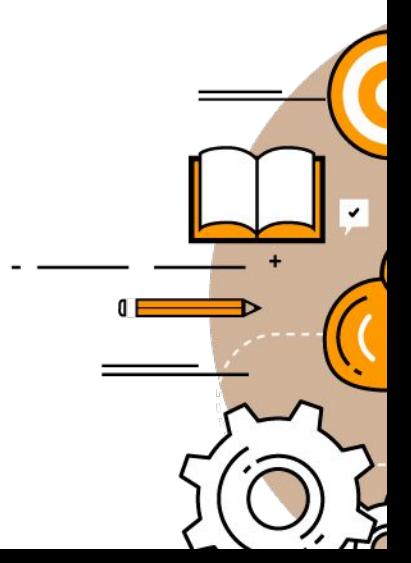

### Игры написанные на Java

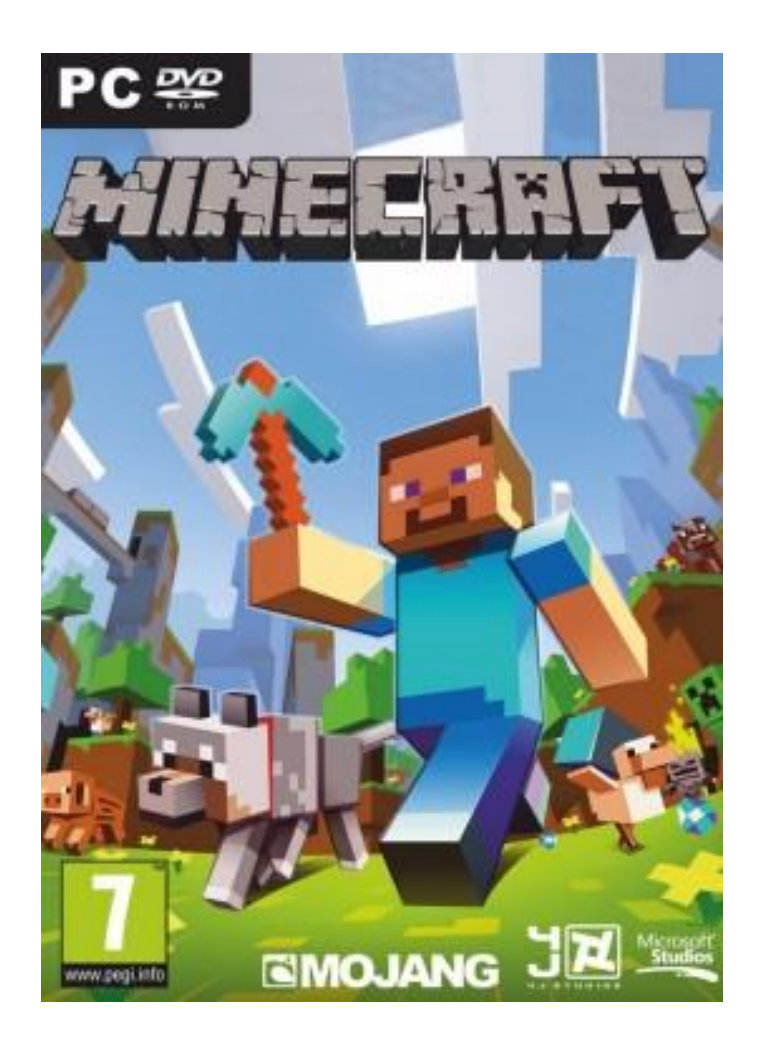

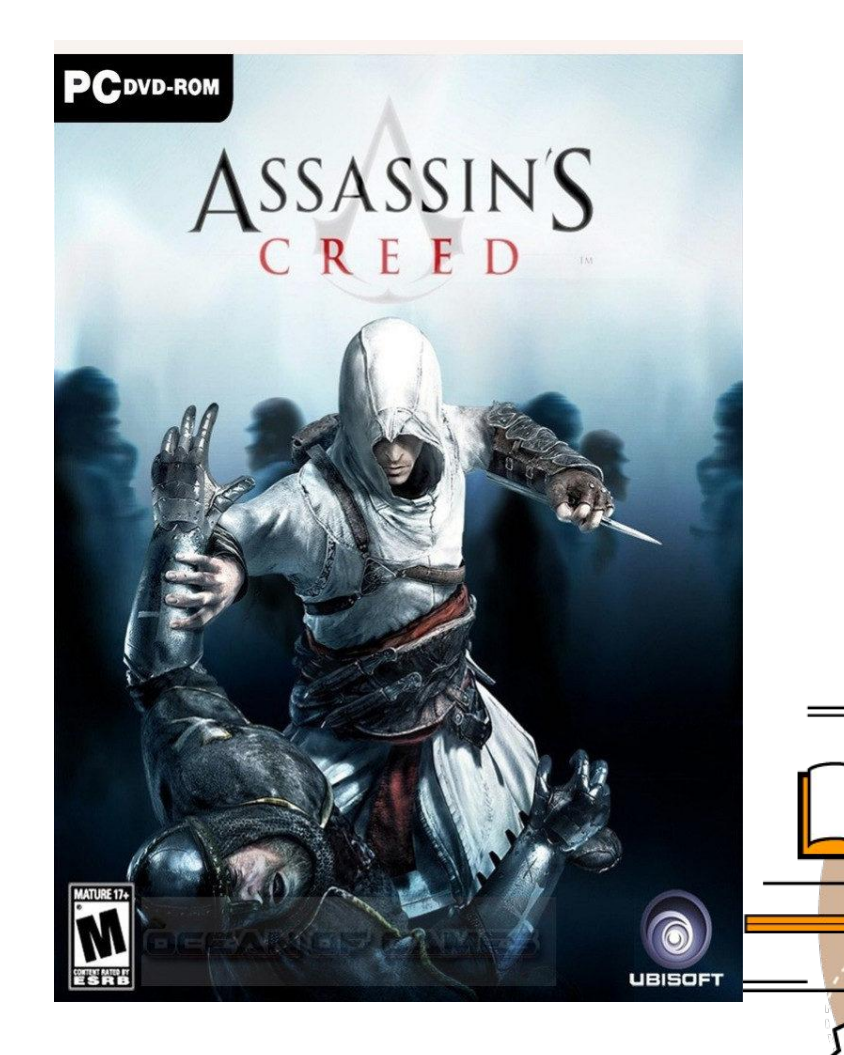

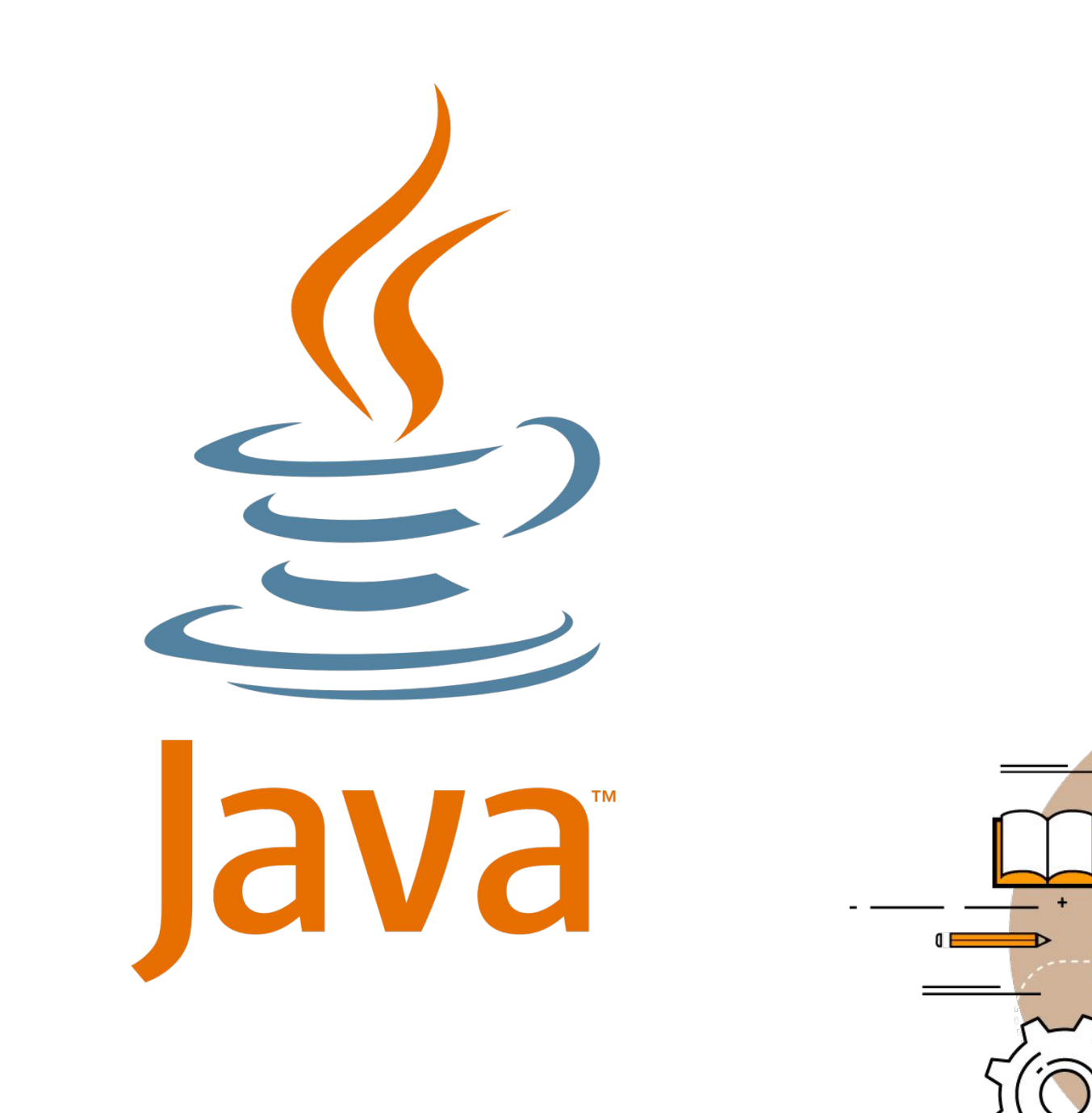

### Аппаратное и программное обеспечение

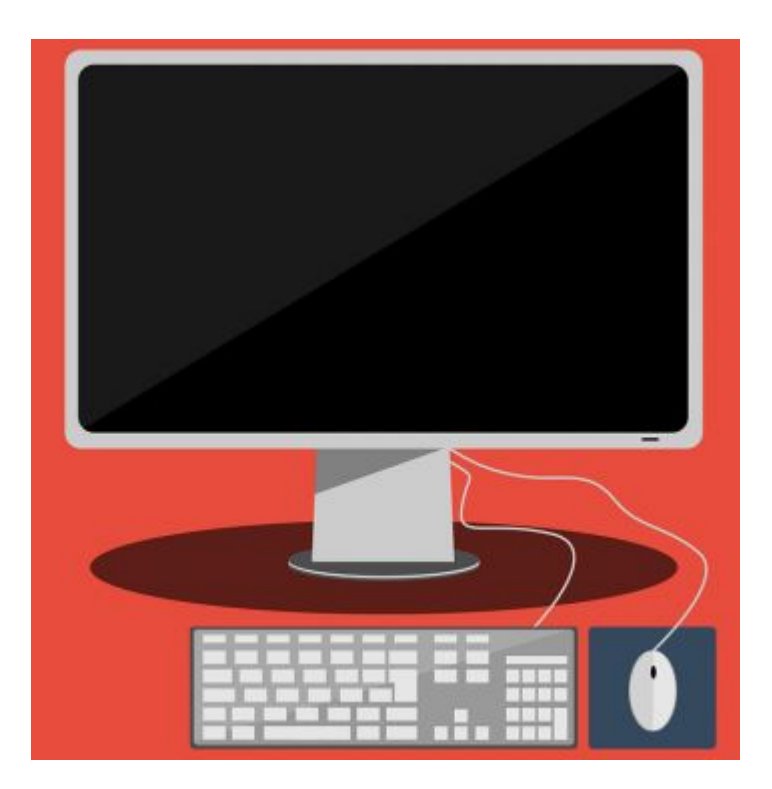

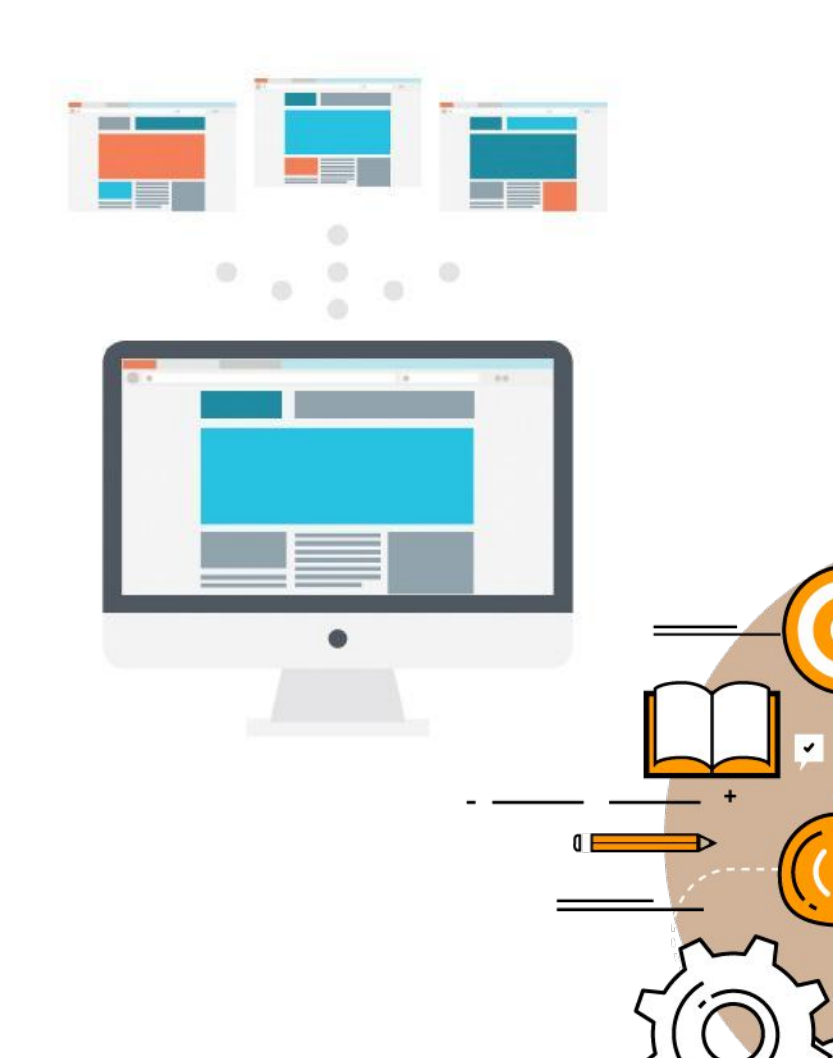

# Операционная система

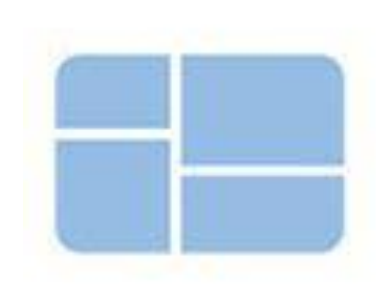

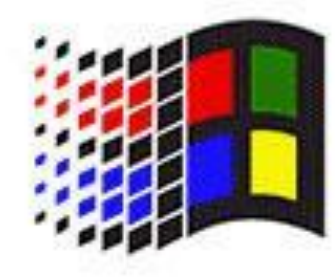

1.0 (1985)

3.1 (1992)

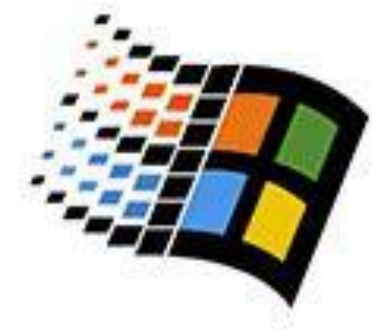

95 (1995)

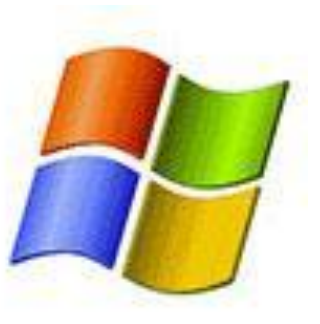

XP (2001)

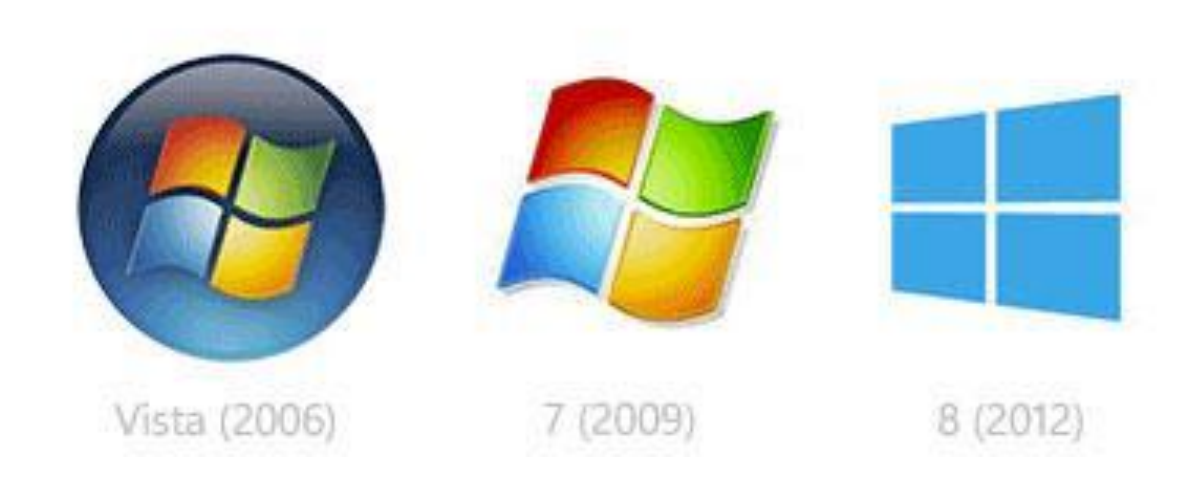

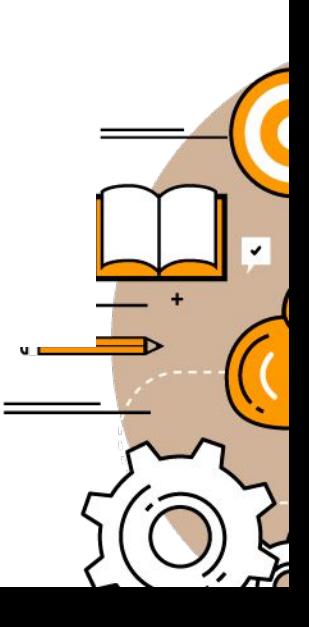

# Преимущества Java

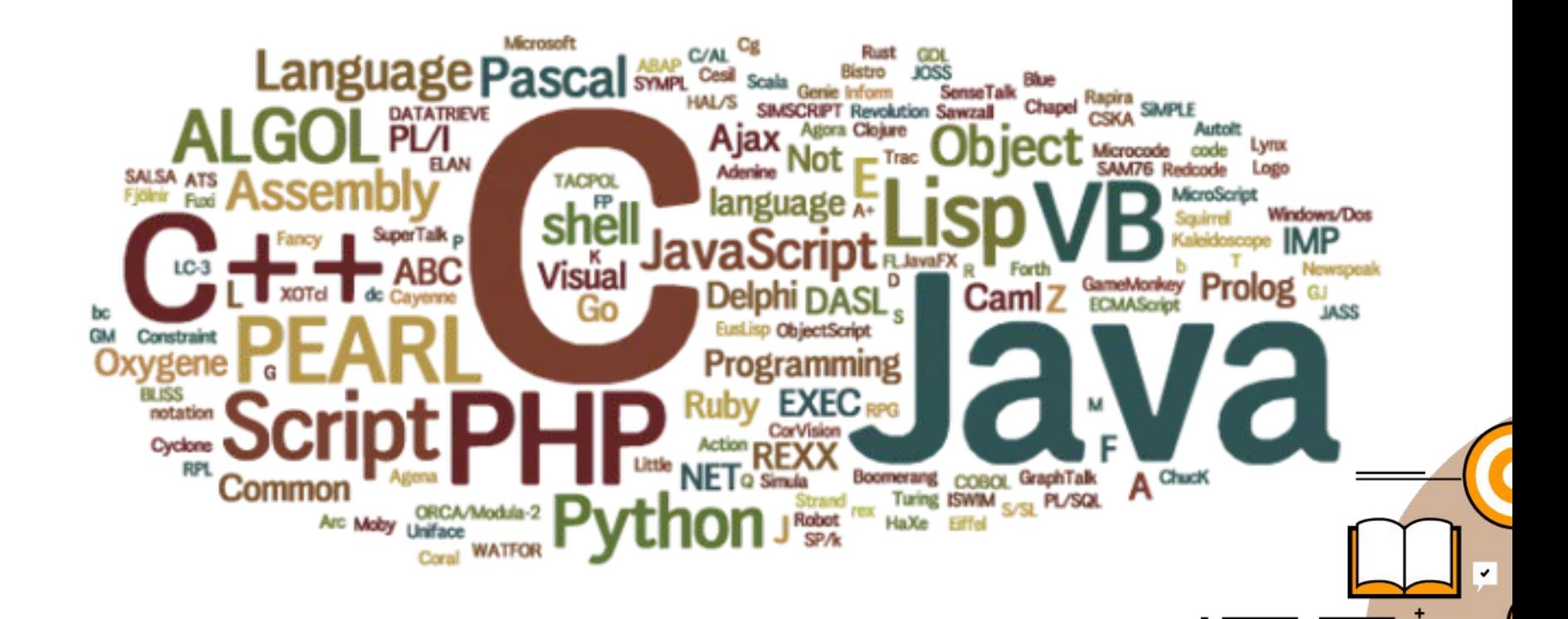

O

## JVM

Во-первых, одна и та же программа Java может быть запущена (работать) без какихлибо изменений на различных компьютерах, например PC, Apple или других платформах. Фактически программы, написанные на Java даже не знают, на каком компьютере они выполняются, так как они выполняются внутри специальной программной оболочки, которая называется виртуальная машина JVM (Java Virtual Machine).

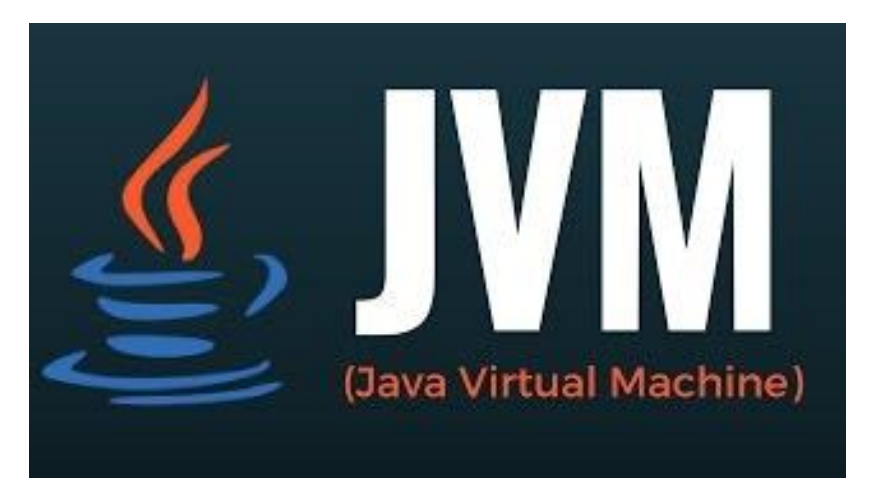

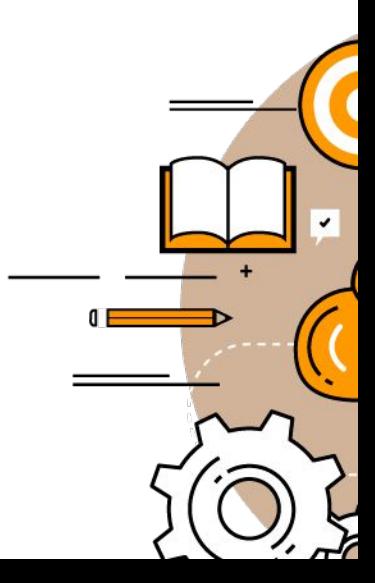

# Бесплатные библиотеки Java

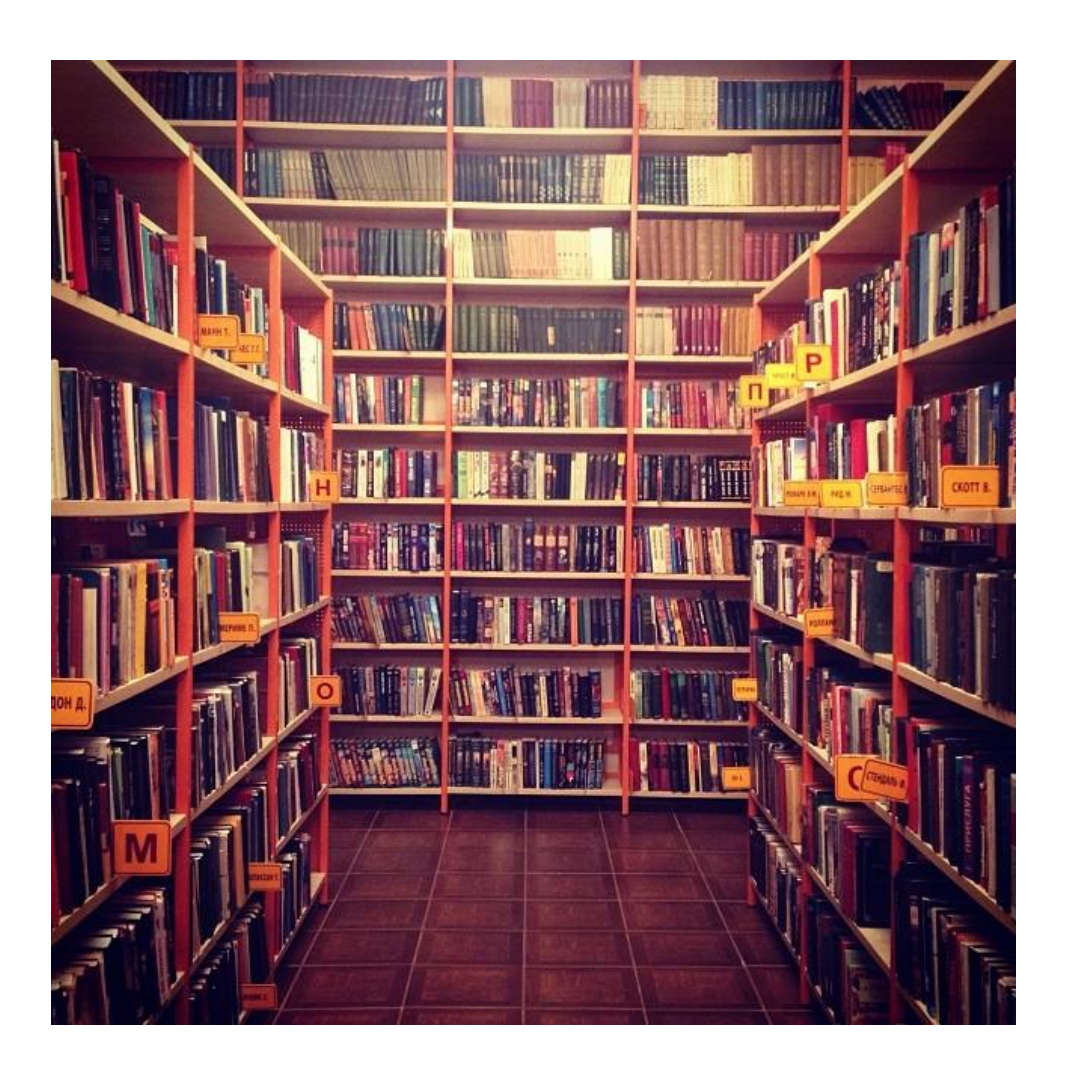

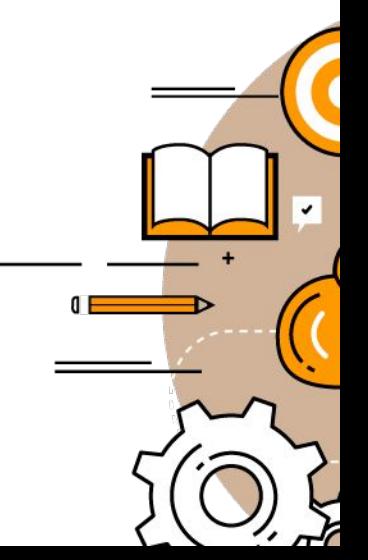

# Цена

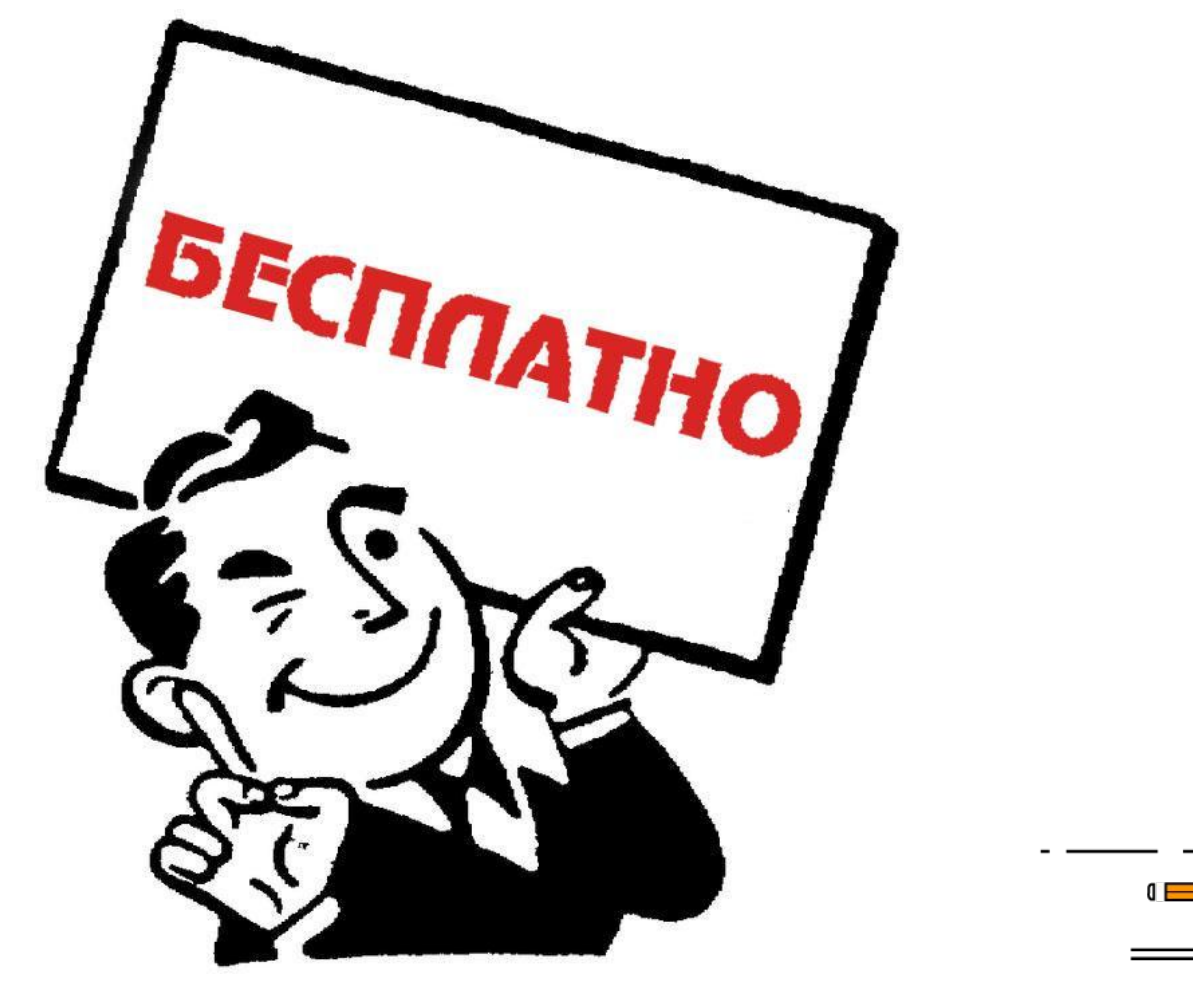

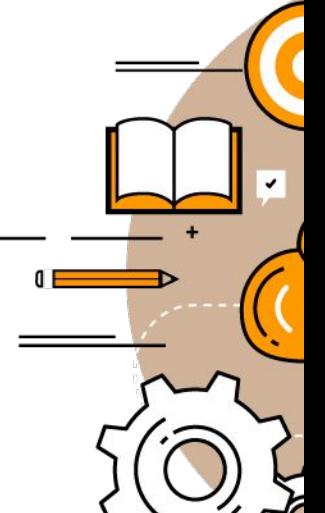

### Чтобы создать работающую программу на Java необходимо пройти через три следующих шага:

Написать программу на Java и сохранить ее на диск.

Выполнить компиляцию программы, чтобы перевести ее с языка Java в специальный байт-код, который понимает виртуальная машина JVM.

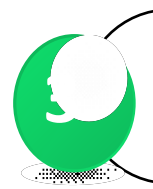

**2**

**1**

Запустить программу. **<sup>3</sup>3**

INSERT ON H: INTRO PAGE MAIN MENU  $>$  > > --Cursor Movement-- $-Delete-$ -Miscellaneous- $-0$ ther Menus-^S char left ^D char right <sup>~B</sup> Reform  $\begin{bmatrix} \widehat{\phantom{a}} & \widehat{\phantom{a}} & \widehat{\$  $\mathbf{I}$  Tab (from Main only) IDEL chr 1fl ~V INSERT ON/OFF ~J Help ~K Block ^A word left ^F word right |<sup>\*</sup>T word rt|<sup>\*</sup>L Find/Replce again|<sup>\*</sup>Q Quick <sup>\*P</sup> Print "E line up "X line down" |RETURN End paragraph|^0 Onscreen  $-$ Scrolling $\gamma$  line ^N Insert a RETURN ~Z line down ~W line up ~C screen up ~R screen down| ~U Stop a command 1. Introducing WordStar WordStar is highly flexible and very visible. Watch the screens as you give commands, and information in various parts of the screen will guide you. You won't see all the information all the time, but it will be there when you need it. WHERE YOU ARE The seven WordStar menus are your greatest aids. They are like signposts at the top of your screen, showing you where you are. **2HNDENT SSET RM SUNDLIN GRIDECH** 1HELP ASE E **7REGRI** 

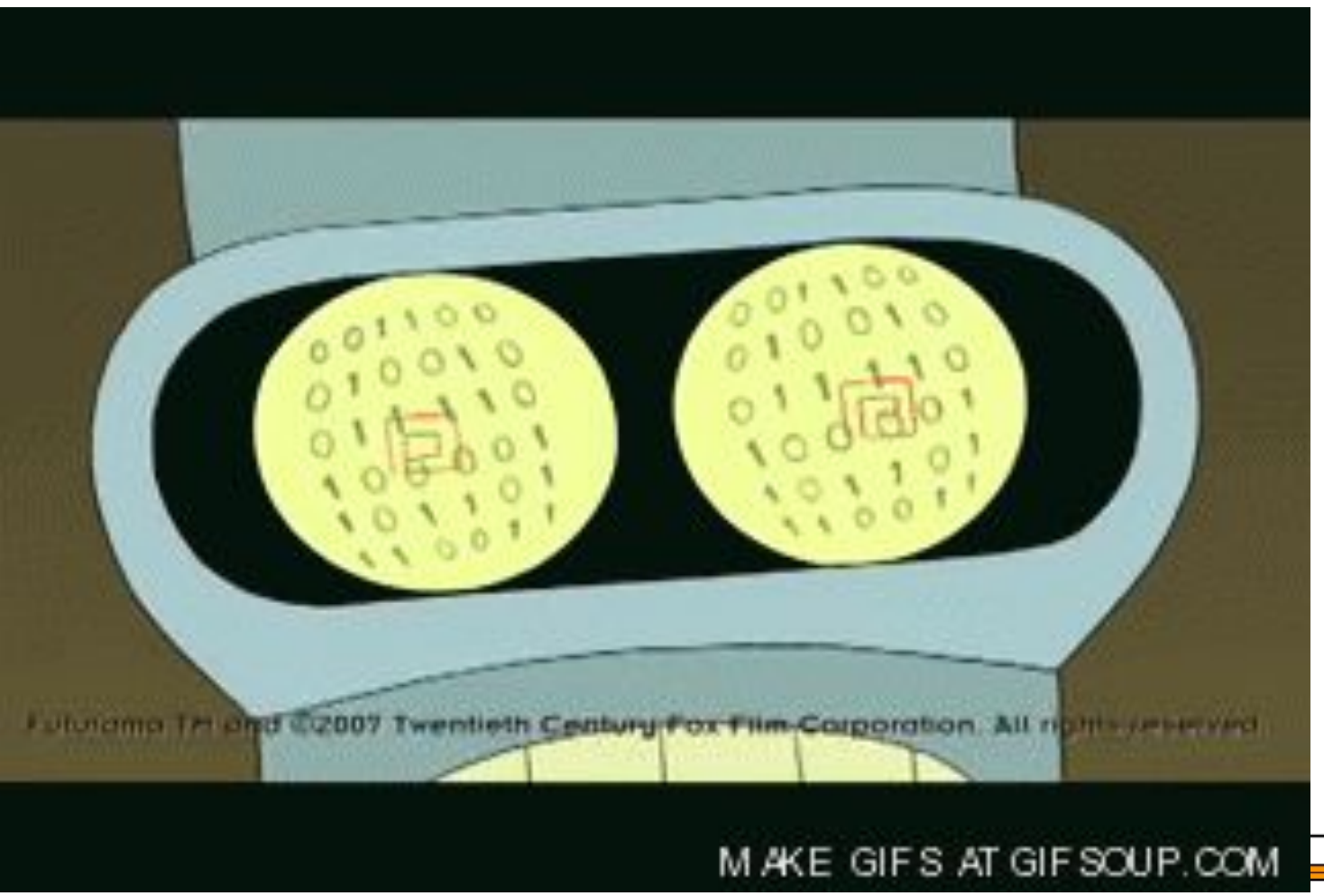

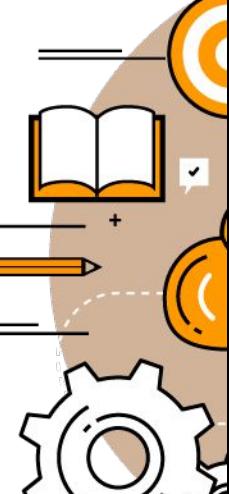

### http://www.oracle.com/technetwor k/java/javase/downloads/index.html

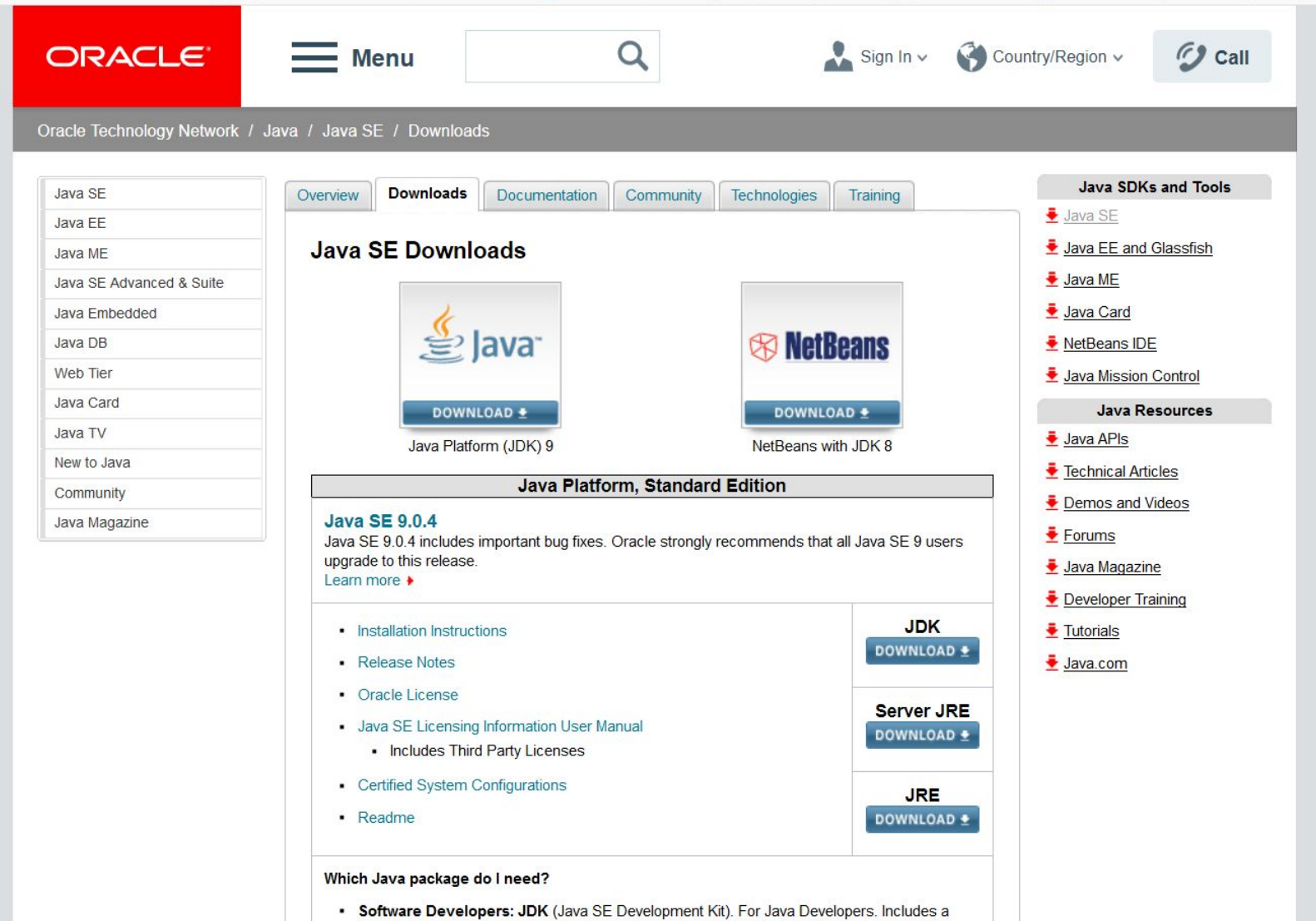

### Sign In  $\vee$  Country/Region  $\vee$ ORACLE<sup>®</sup>  $=$  Menu G Call Oracle Technology Network / Java / Java SE / Downloads **Java SDKs and Tools** Java SF **Downloads Documentation** Community **Technologies** Overview Training  $\bullet$  Java SE Java EE Java EE and Glassfish Java ME Java SE Development Kit 9 Downloads Thank you for downloading this release of the Java™ Platform, Standard Edition Development Kit  $\overline{\bullet}$  Java ME Java SE Advanced & Suite (JDK™). The JDK is a development environment for building applications, and components using the Java Embedded Java Card Java programming language. Java DB NetBeans IDE The JDK includes tools useful for developing and testing programs written in the Java programming **Web Tier** Java Mission Control language and running on the Java platform. Java Card **Java Resources** See also: Java TV Java Developer Newsletter: From your Oracle account, select Subscriptions, expand Java APIs Technology, and subscribe to Java. New to Java Technical Articles • Java Developer Day hands-on workshops (free) and other events Community Demos and Videos Java Magazine • Java Magazine  $\ddot{\bullet}$  Forums JDK 9.0.4 checksum Java Magazine

### Java SE Development Kit 9.0.4 You must accept the Oracle Binary Code License Agreement for Java SE to download this  $\bigcirc$  Accept License Agreement  $\bigcirc$  Decline License Agreement Product 305.07 MB dick-9.0.4 linux-x64 bin.rpm Linux 338.21 MB •jdk-9.0.4 linux-x64 bin.tar.gz Linux macOS 382.11 MB didk-9.0.4 osx-x64 bin.dmg **Windows** 375.56 MB •jdk-9.0.4 windows-x64 bin.exe 206.97 MB • jdk-9.0.4 solaris-sparcv9 bin.tar.gz Solaris SPARC

**Mathematic Control Port** 

Developer Training

 $\overline{\bullet}$  Tutorials

Java.com

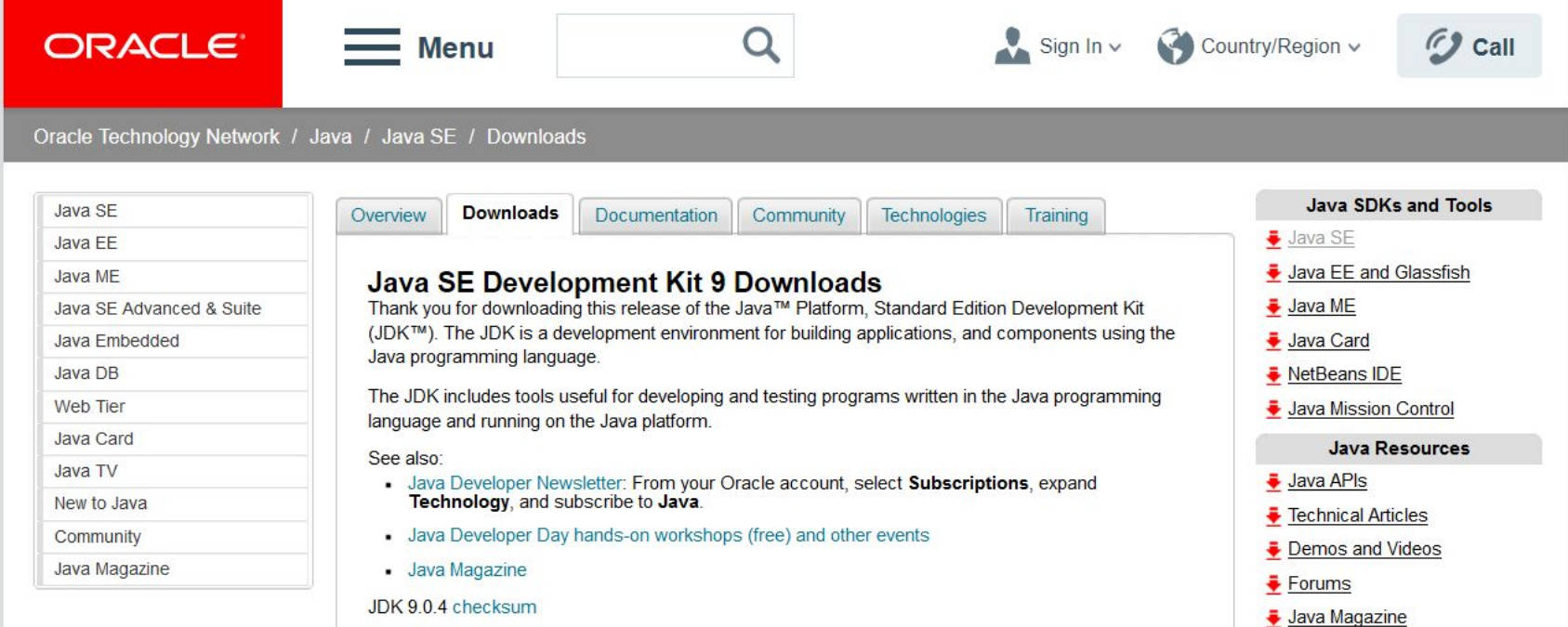

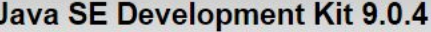

You must accept the Oracle Binary Code License Agreement for Java SE to download this<br>software.<br>Thank you for accepting the Oracle Binary Code License Agreement for Java SE; you may<br>now download this software.

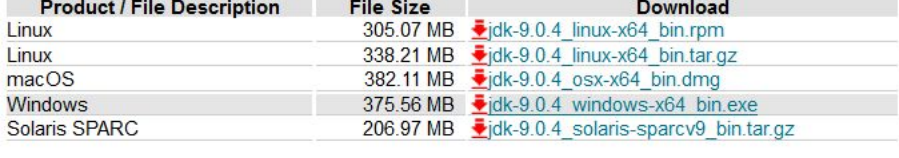

Developer Training

**Tutorials** 

Java.com

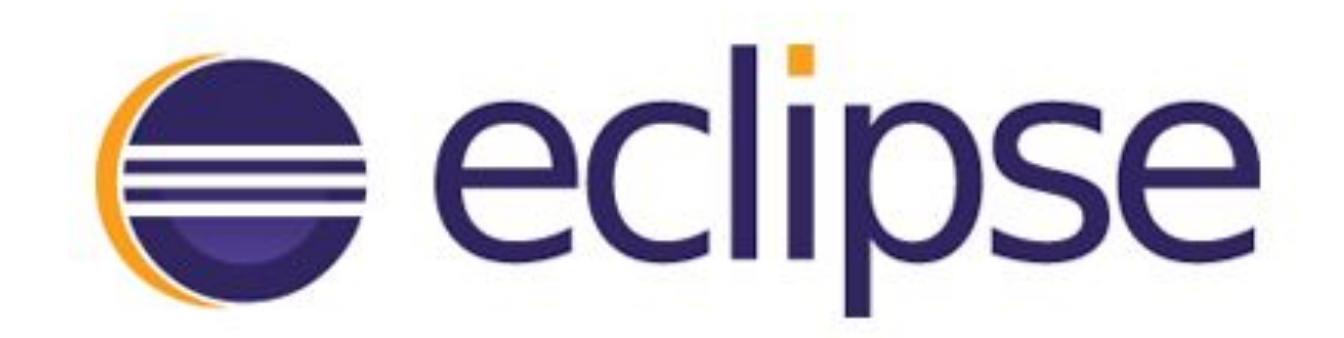

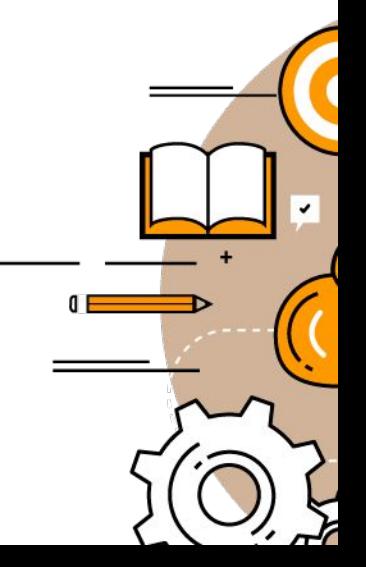

# eclipse.org

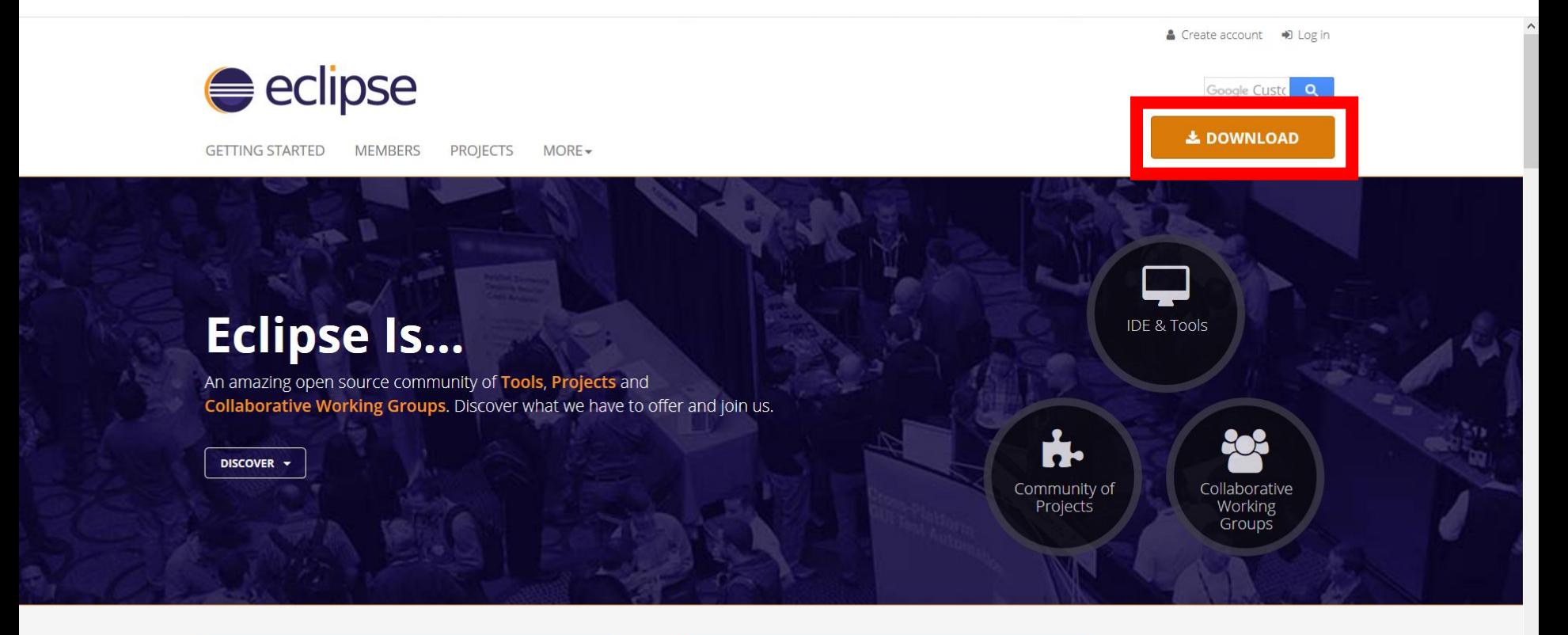

### **ANNOUNCEMENTS**

2018/01/31 Eclipse Newsletter | Coming in 2018

www.eclipse.org/downloads/

### **COMMUNITY NEWS**

2018/01/24 Eclipse's enterprise Java roadmap: more

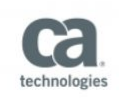

# eclipse.org

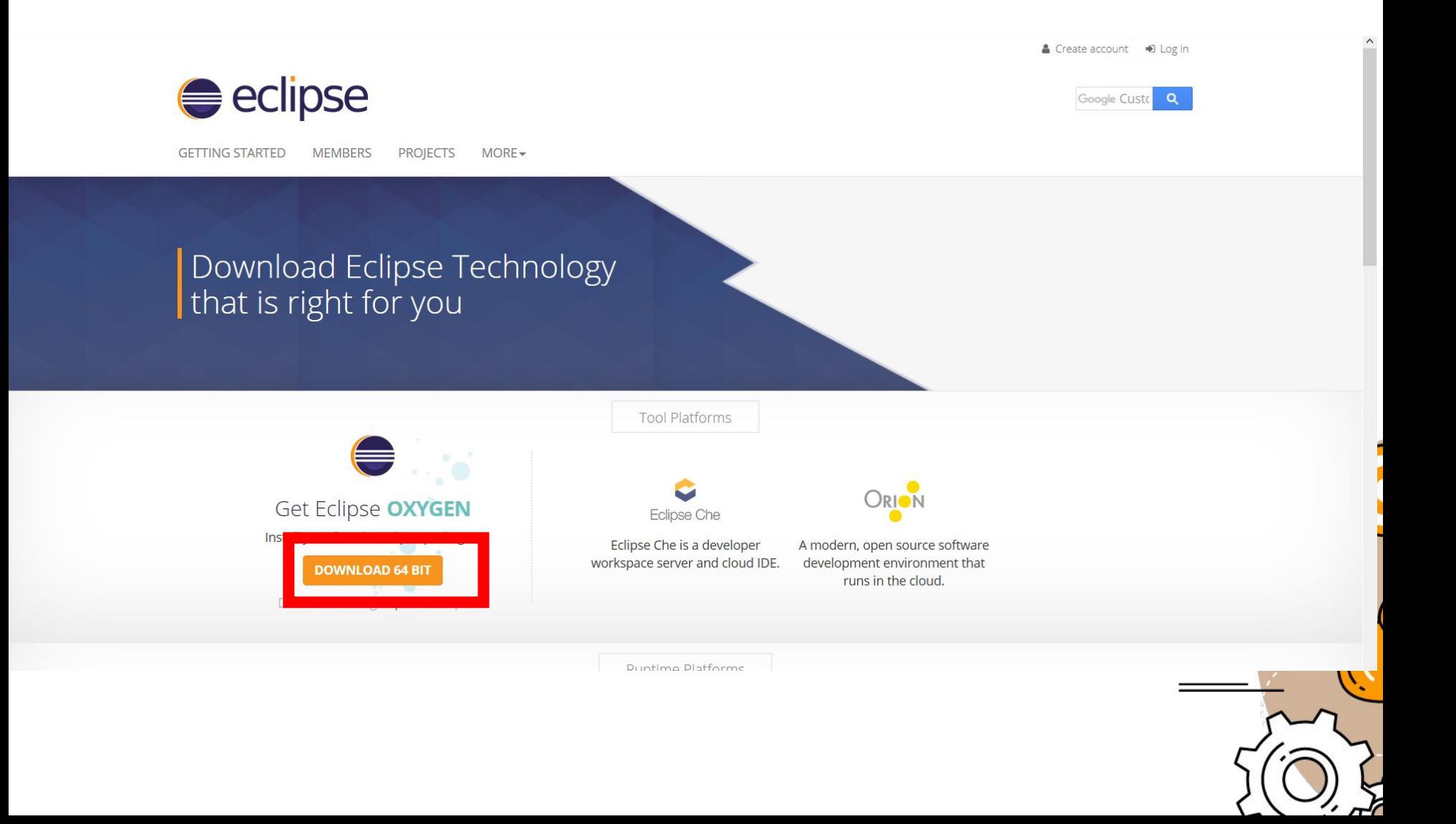

# eclipse.org

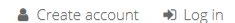

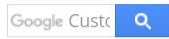

OR THIS

**RELATED LINKS** 

• Becoming a mirror site • Updating and installing **Eclipse components** • Eclipse newsgroups

• Donate

 $\sim$ 

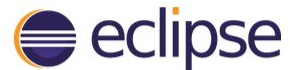

**GETTING STARTED MEMBERS PROJECTS**  $MORE-$ 

### HOME / DOWNLOADS / ECLIPSE DOWNLOADS - SELECT A MIRROR

All downloads are provided under the terms and conditions of the Eclipse Foundation Software User Agreement unless otherwise specified.

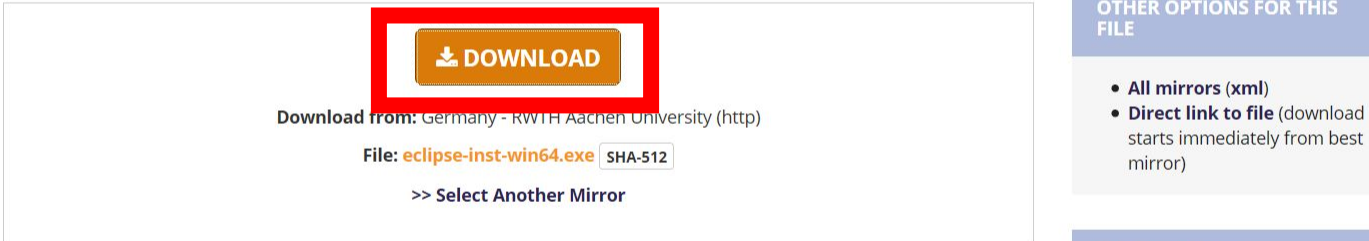

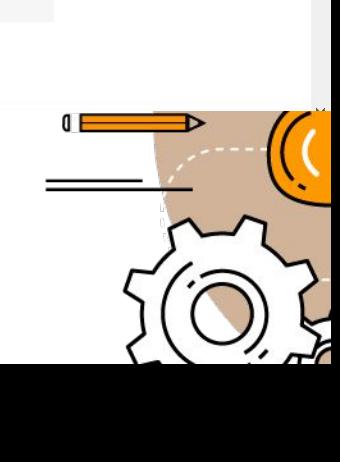

### Thank you for downloading Eclipse

If the download doesn't start in a few seconds, please **click here** to start the download.

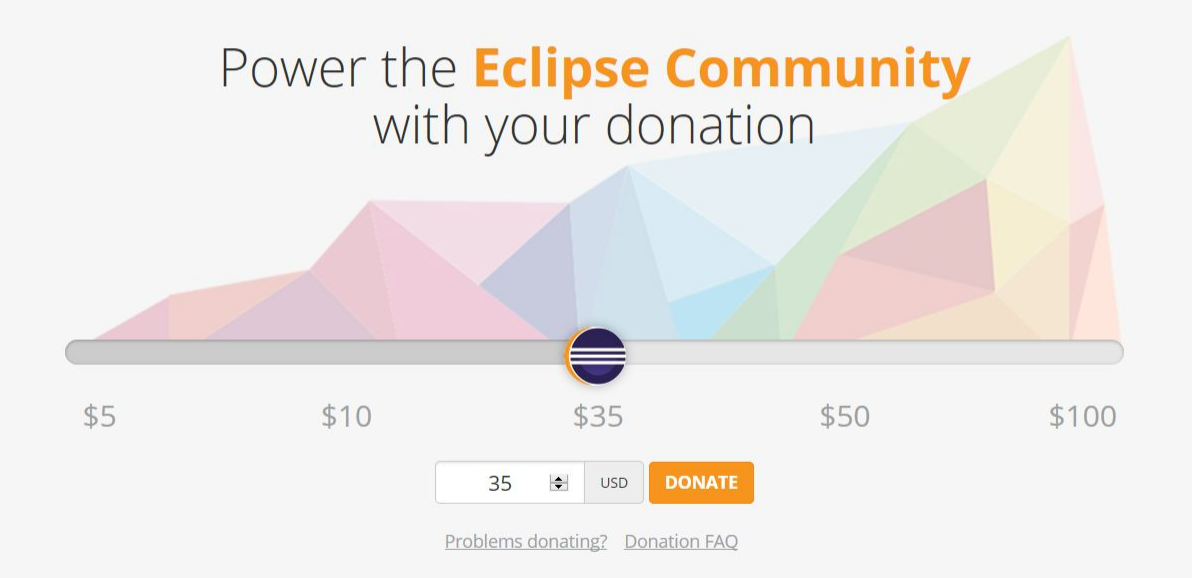

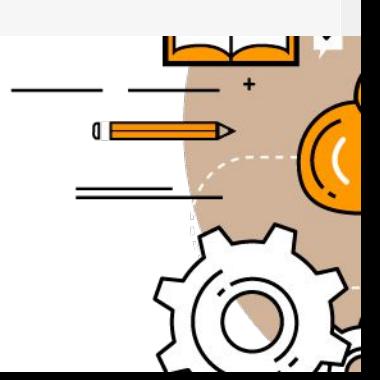

### eclipseinstaller by Oomph

### type filter text

### Q

### Eclipse IDE for Java Developers

The essential tools for any Java developer, including a Java IDE, a Git client, XML Editor, Mylyn, Maven and Gradle integration

### Eclipse IDE for Java EE Developers

Tools for Java developers creating Java EE and Web applications, including a Java IDE, tools for Java EE, JPA, JSF, Mylyn, EGit and others.

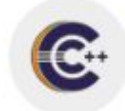

### Eclipse IDE for C/C++ Developers

An IDE for C/C++ developers with Mylyn integration.

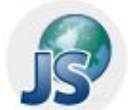

### Eclipse IDE for JavaScript and Web Developers

The essential tools for any JavaScript developer, including JavaScript, HTML, CSS, XML languages support, Git client, and Mylyn.

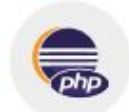

### **Eclipse IDE for PHP Developers**

The essential tools for any PHP developer, including PHP language support, Git client, Mylyn and editors for JavaScript, HTML, CSS and XML.

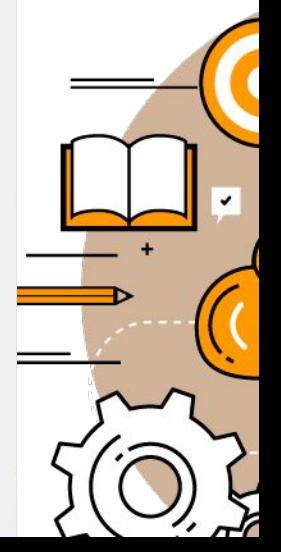

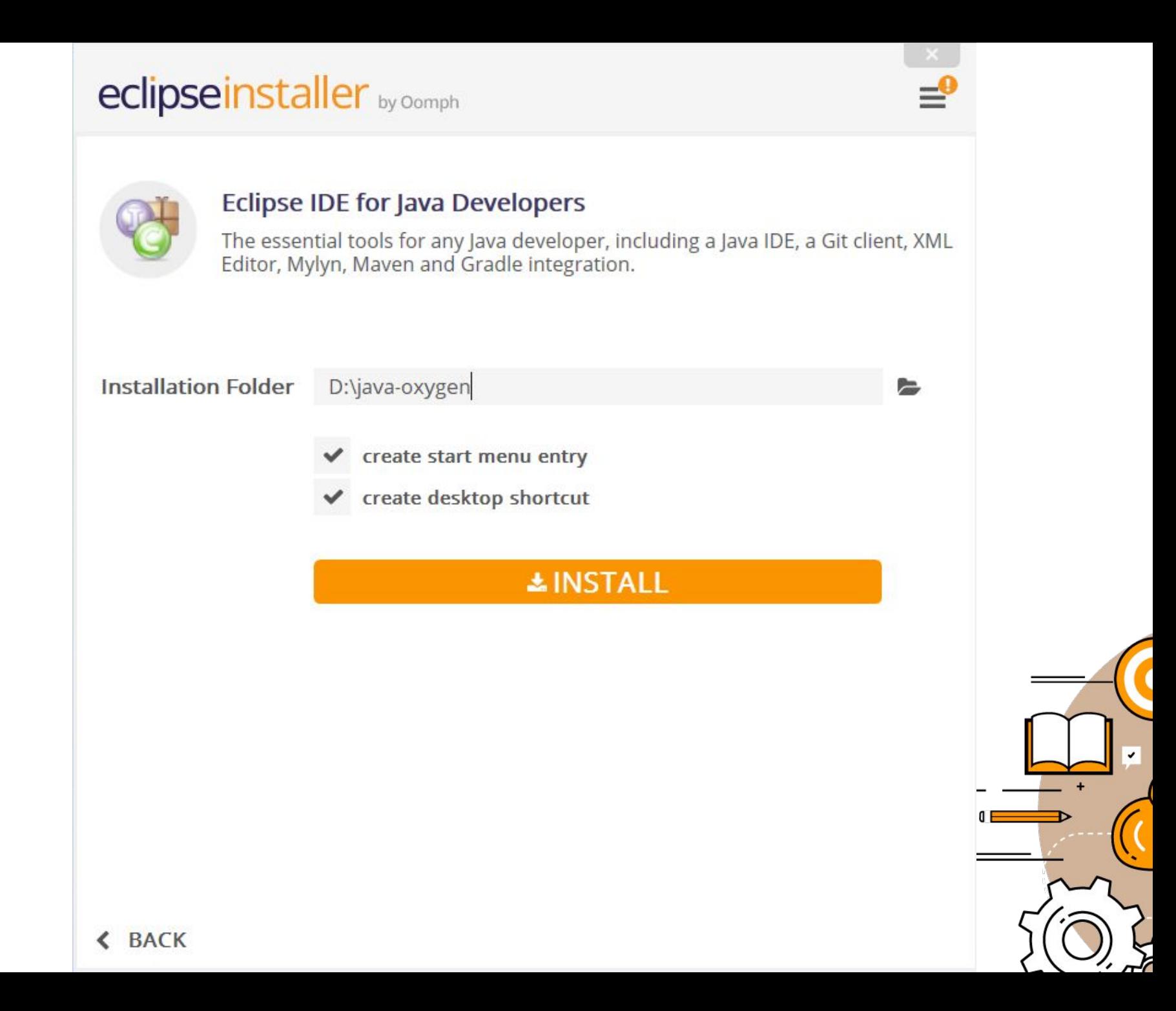

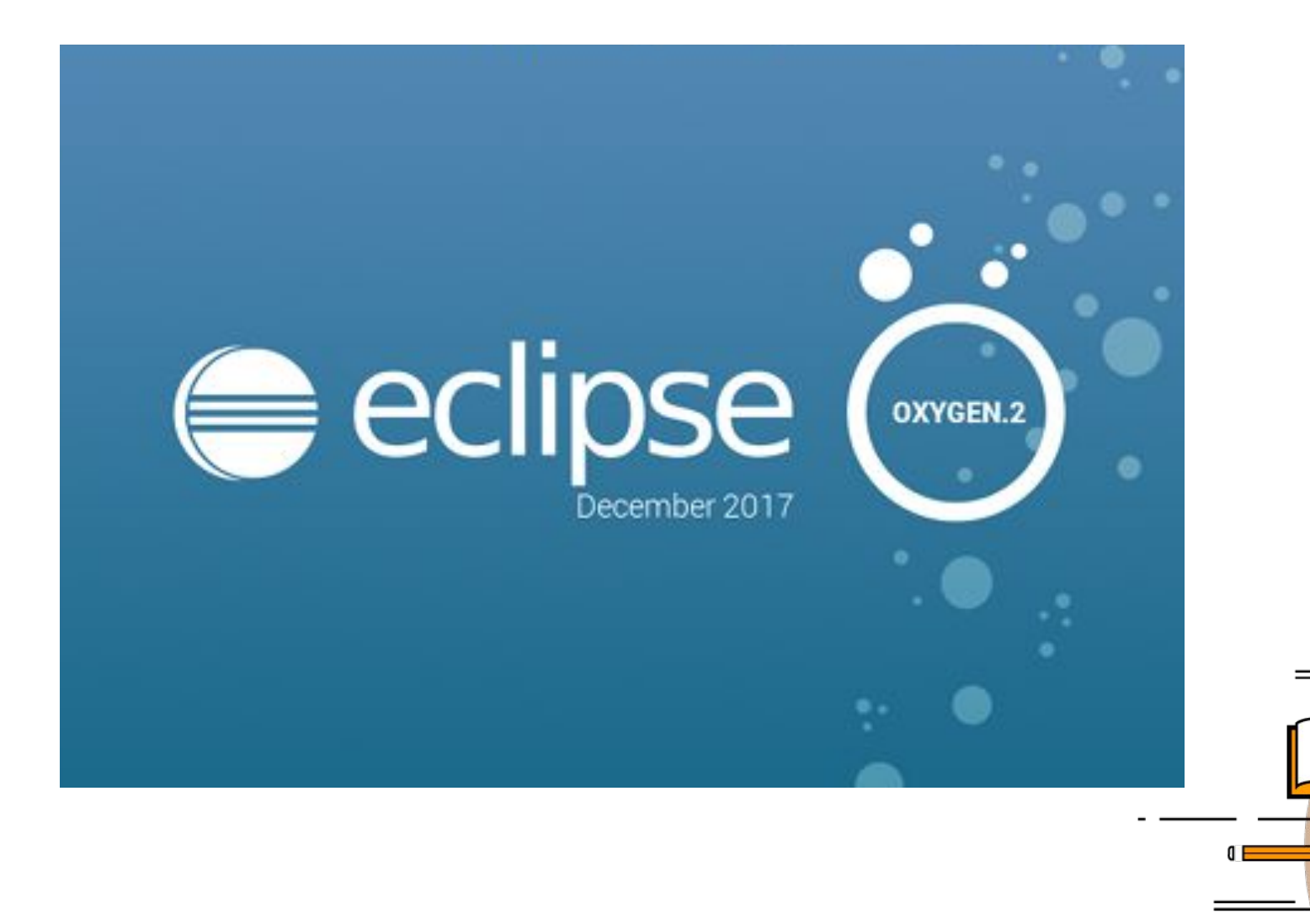

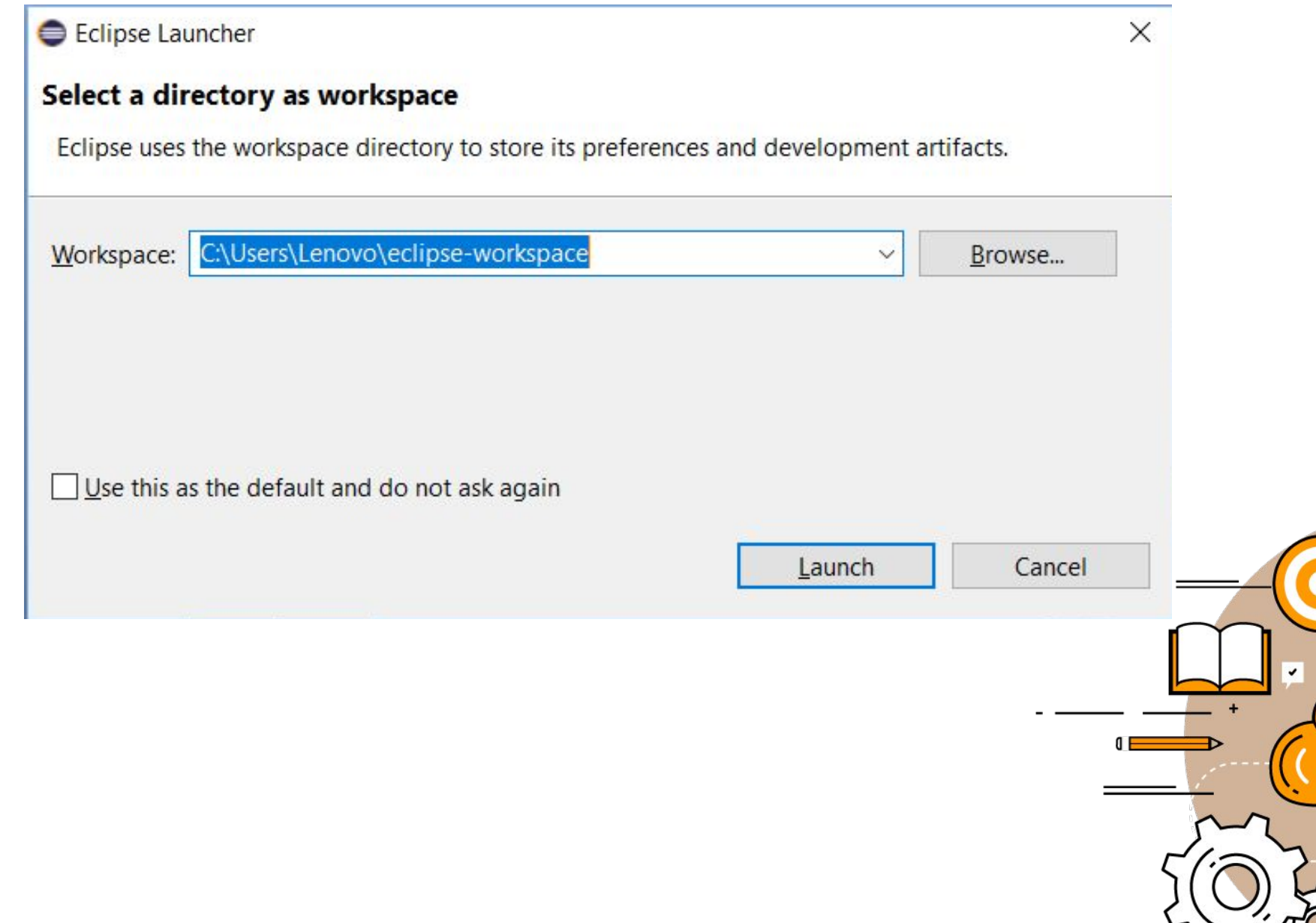

eclipse-workspace - Eclipse

Welcome &

 $\varpi$  $\theta_{\rm D}^{\rm D}$ 

**EN** 

File Edit Navigate Search Project Run Window Help

 $\boxed{\blacksquare}$ **Workhonel** 

 $\bigcirc\hspace{-0.75mm}\bigcirc\hspace{0.35mm}\circ\hspace{0.35mm} s\hspace{0.35mm} \xrightarrow{\hspace{-0.75mm}\circ} \xrightarrow{\hspace{-0.75mm}\circ} \xrightarrow{\hspace{-0.75mm}\circ} \xrightarrow{\hspace{-0.75mm}\circ} \xrightarrow{\hspace{-0.75mm}\circ} \xrightarrow{\hspace{-0.75mm}\circ} s$ 

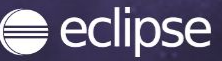

### Welcome to the Eclipse IDE for Java Developers

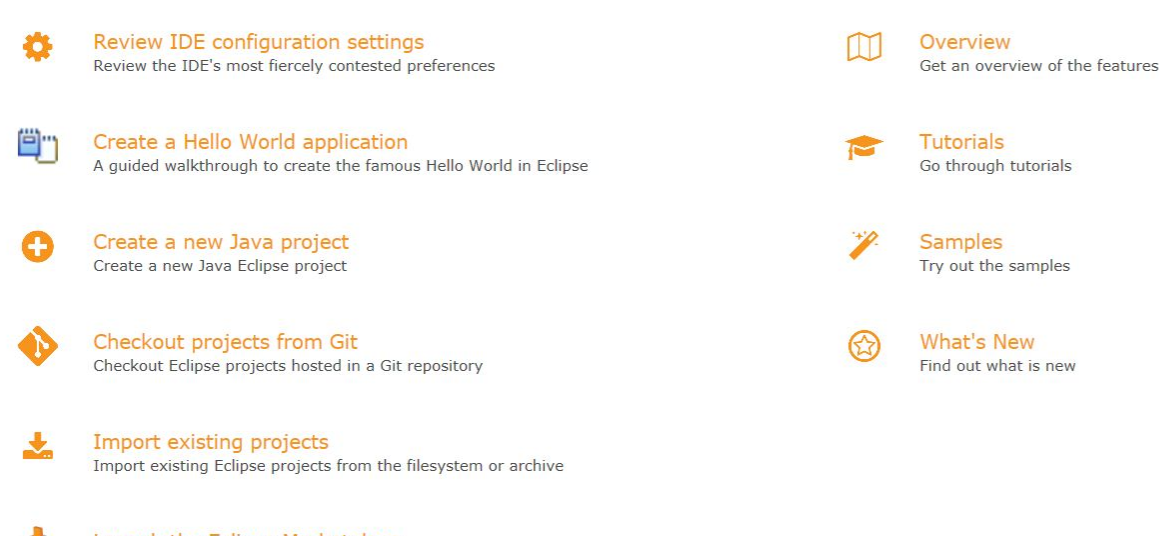

Launch the Eclipse Marketplace Enhance your IDE with additional plugins and install your Marketplace favorites

Open an existing file Open a file from the filesystem

Always show Welcome at start up

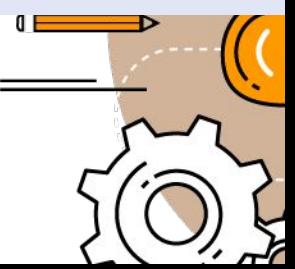

eclipse-workspace - Eclipse

File Edit Navigate Search Project Run Window Help

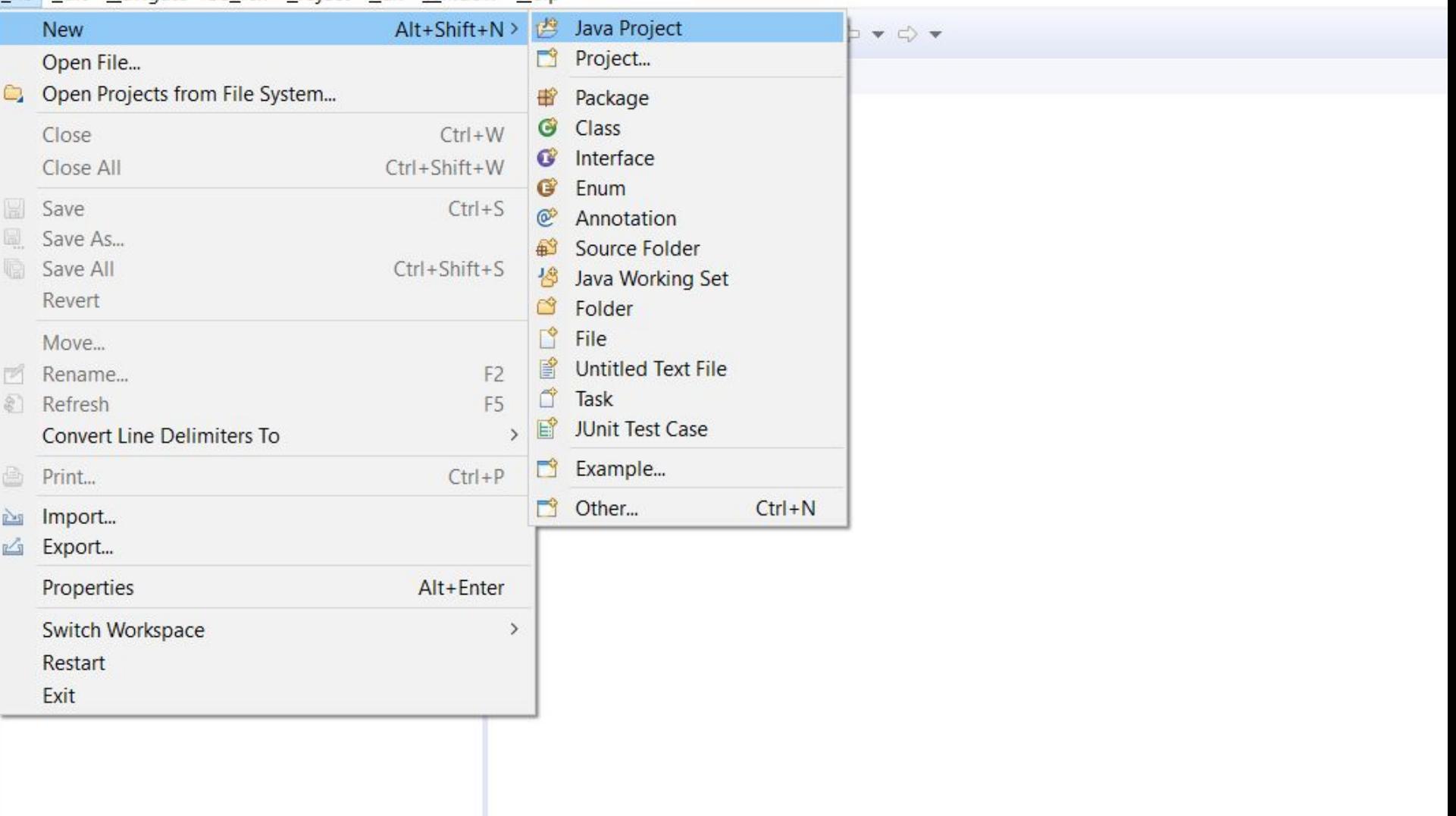

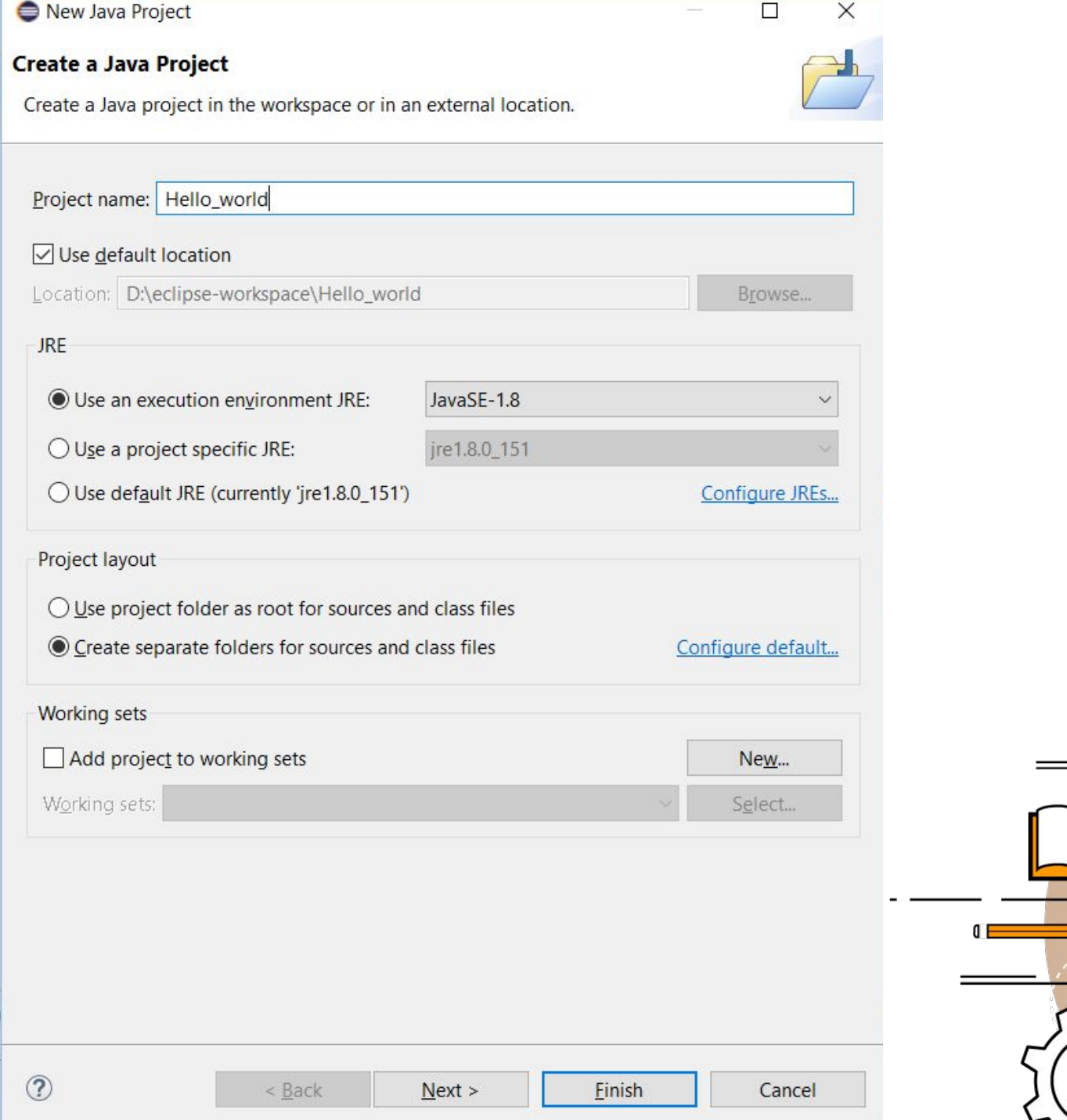

 $\frac{1}{6}$ 

 $\mathcal{L}_{\mathcal{L}}$ 

 $\bigcirc$ 

 $\ddot{\phantom{1}}$ 

### eclipse-workspace - Eclipse

File Edit Source Refactor Navigate Search Project Run Window Help

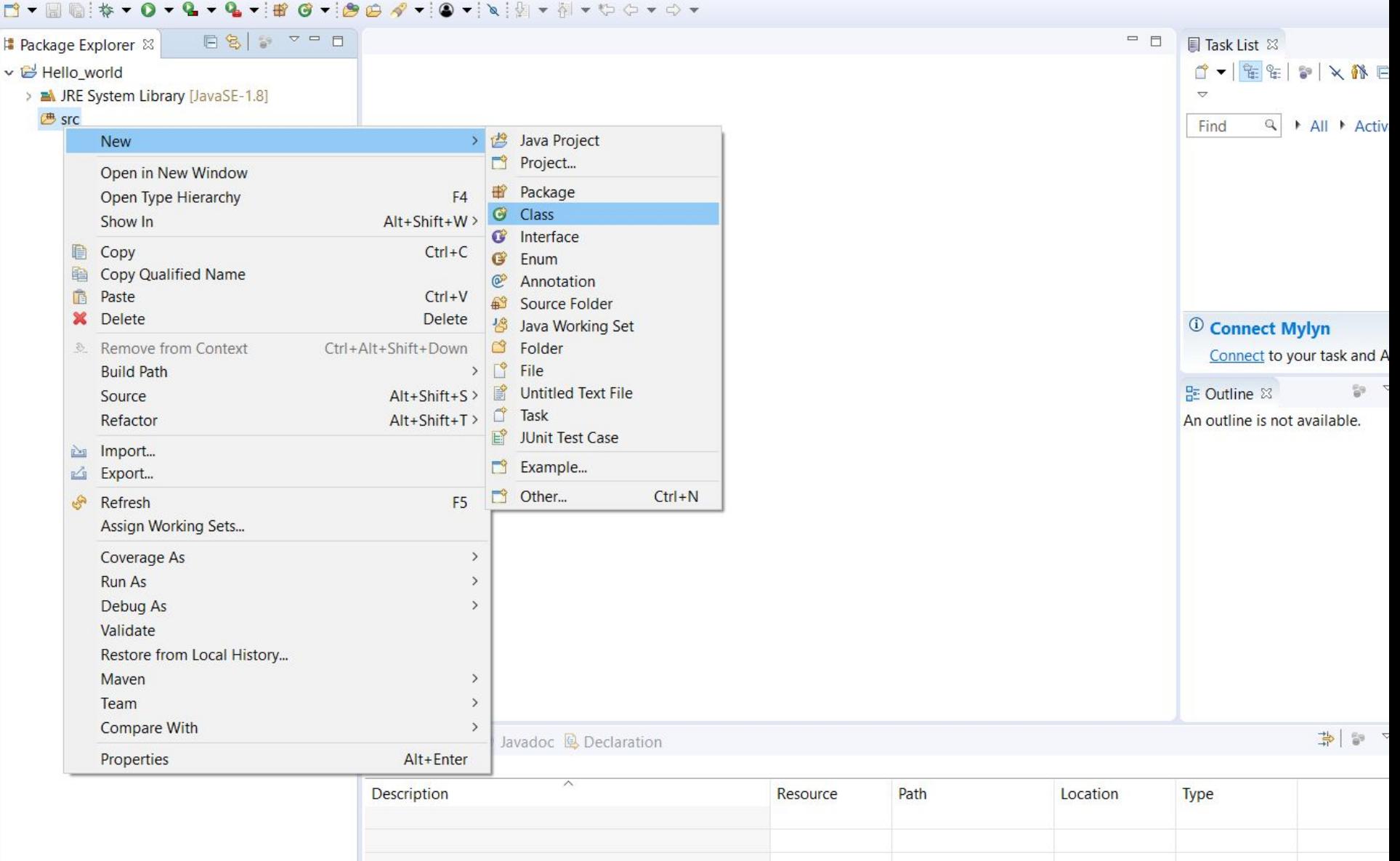

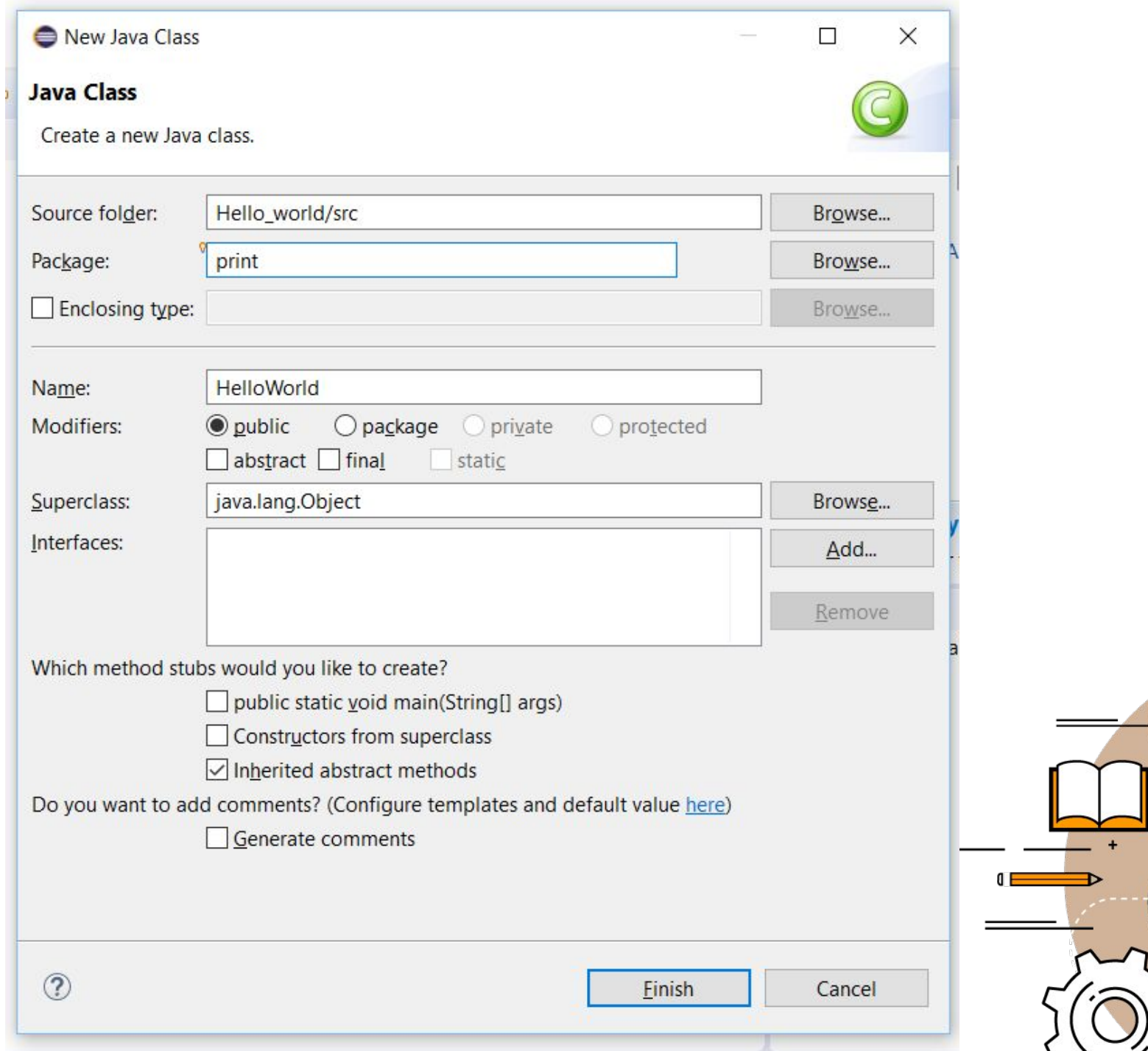

P 

 $\sqrt{ }$ 

 $\sqrt{ }$ 

رر  $\mathbf{r}$ 

⋝

 $\ddot{}$ 

```
package print;
1
\overline{2}public class HelloWorld {
3
4\Thetapublic static void main(String[] args) {
            System.out.println("Hello World");
5
6
```
8

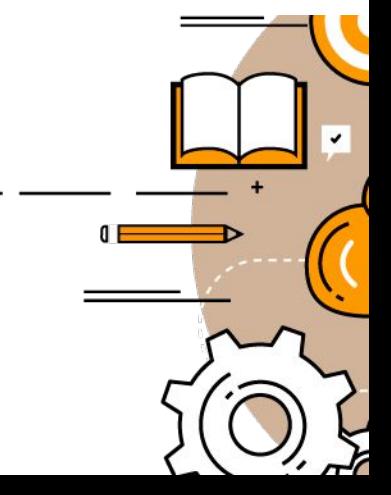

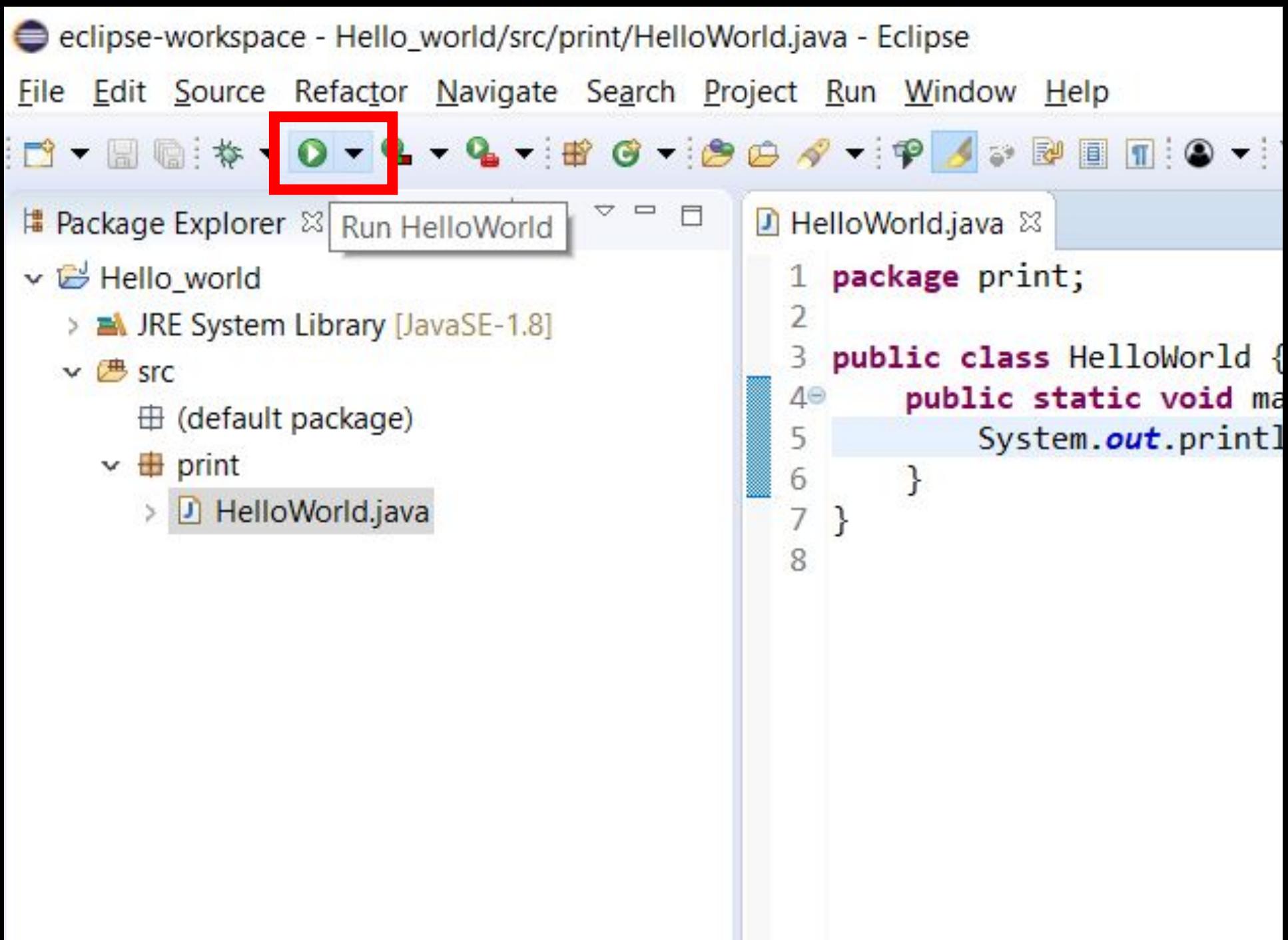

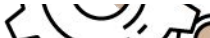

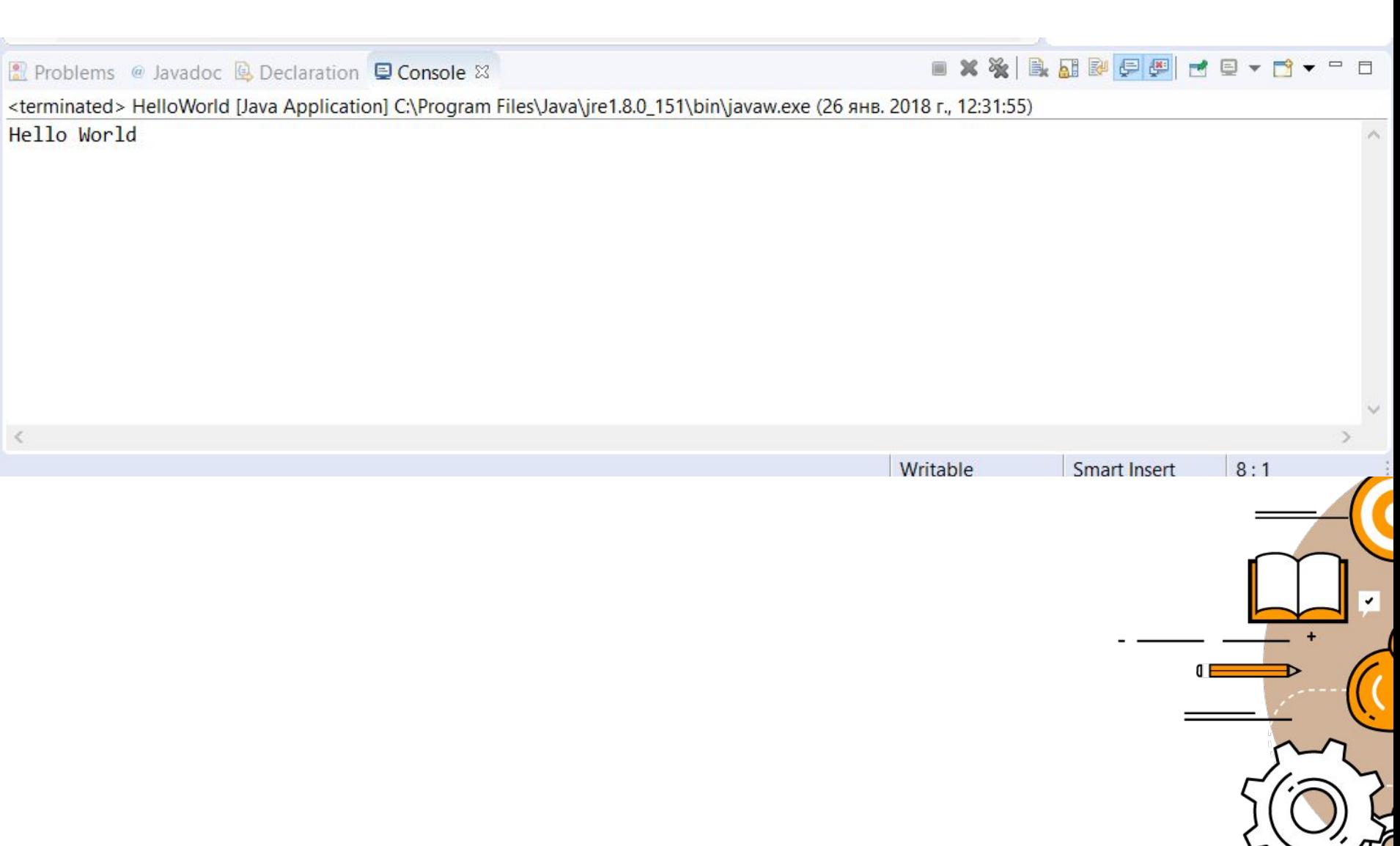

eclipse-workspace - Hello\_world/src/print/HelloWorld.java - Eclipse

 $\Box$  $\times$ 

File Edit Source Refactor Navigate Search Project Run Window Help

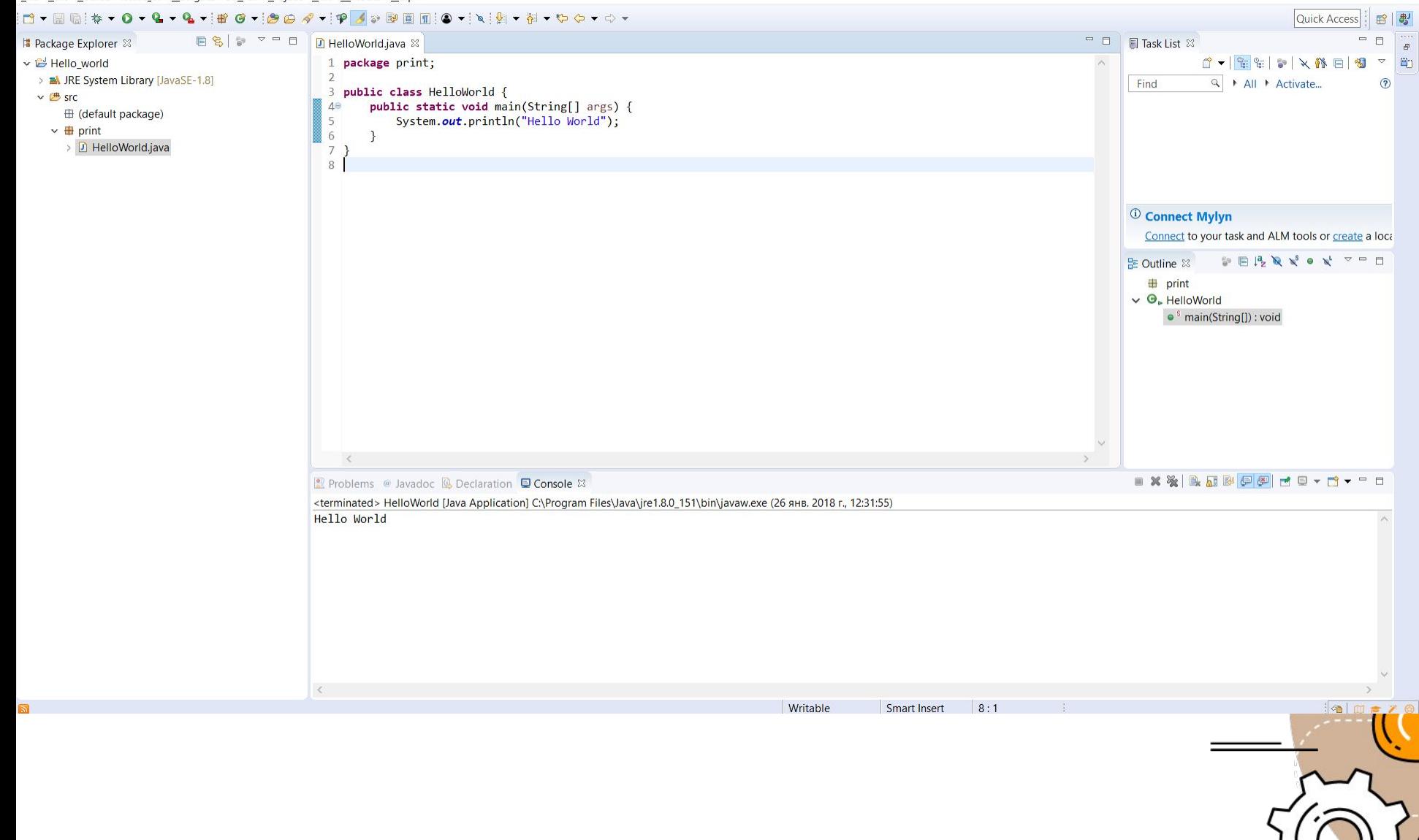

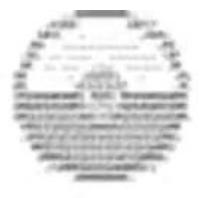

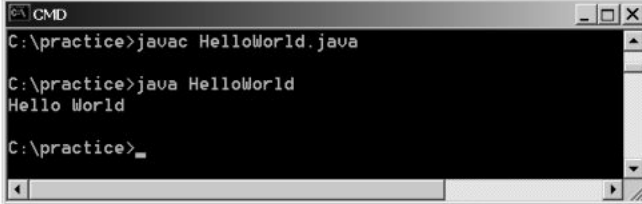

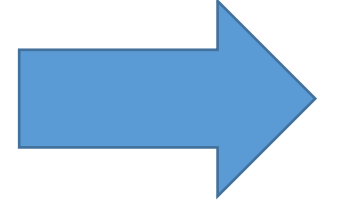

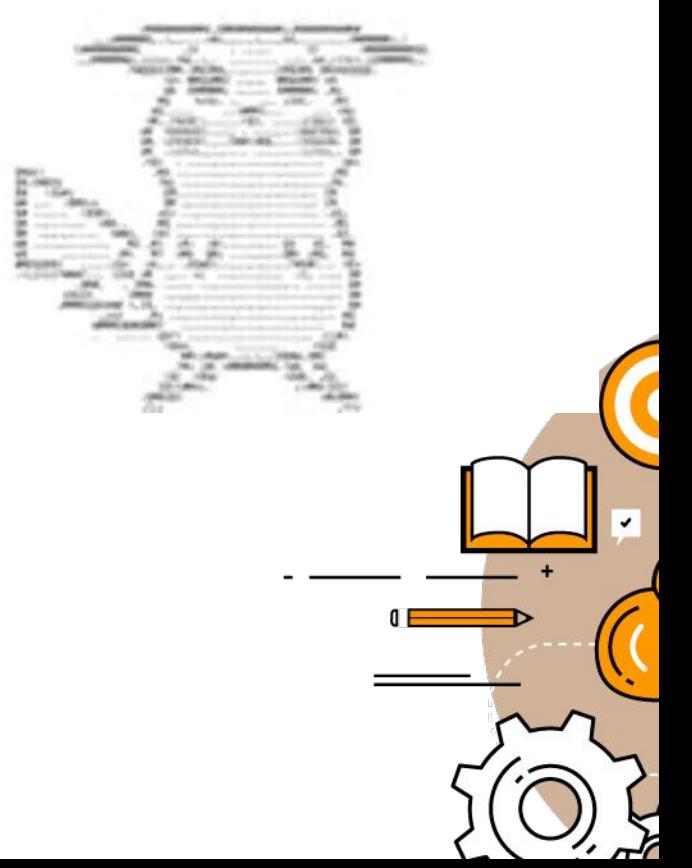

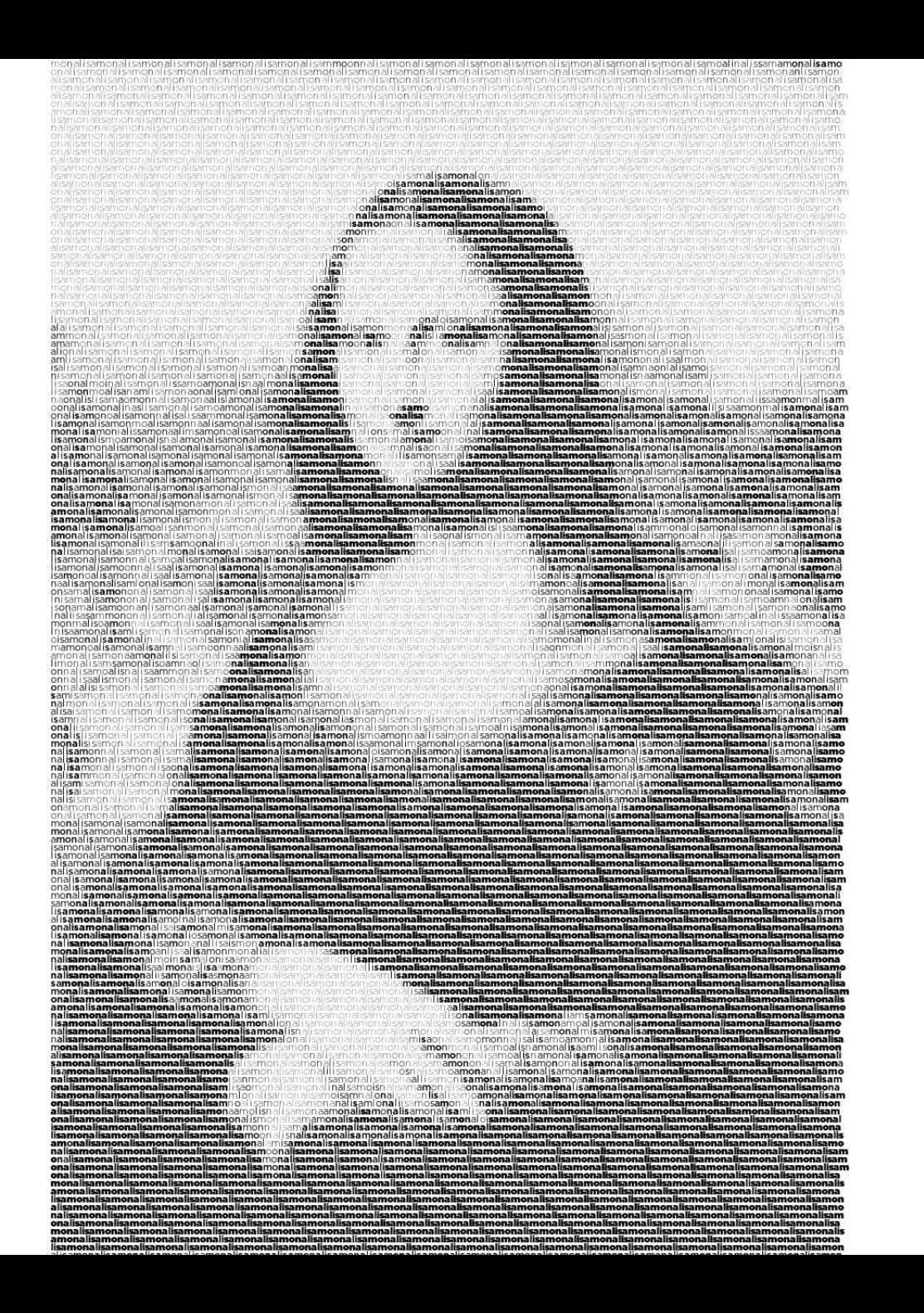

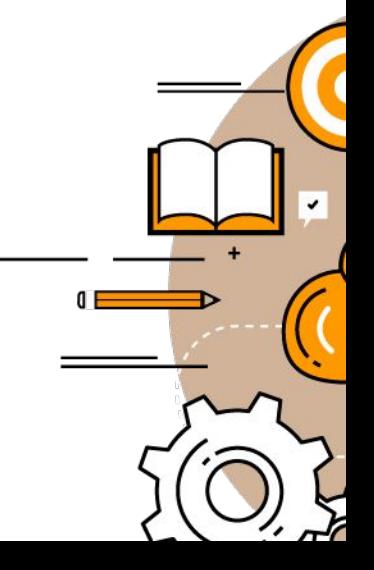

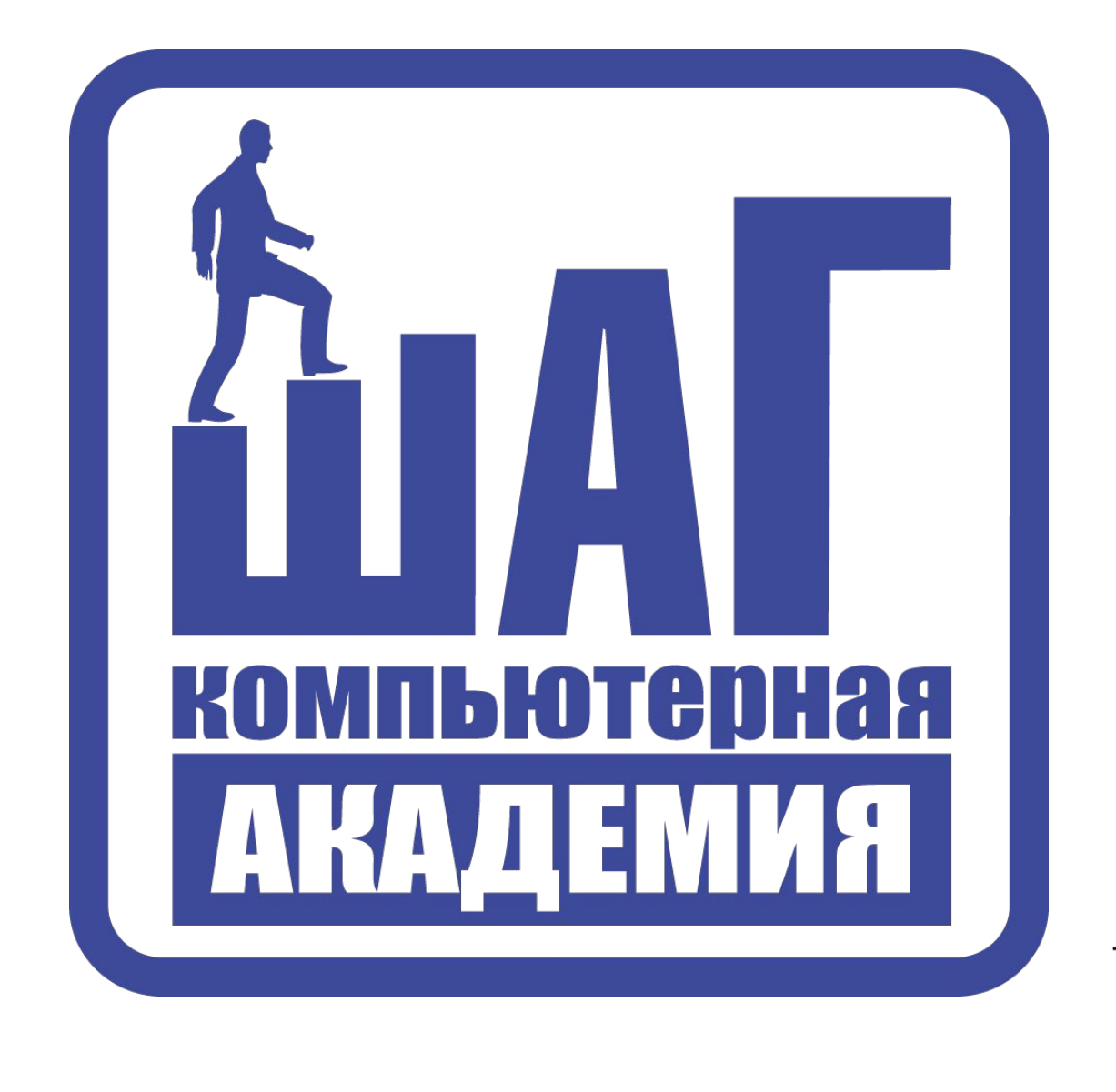

 $\checkmark$  $\mathbf{0}$ 

eclipse-workspace - Hello\_world/src/print/HelloWorld.java - Eclipse

File Edit Source Refactor Navigate Search Project Run Window Help

 $\sim$   $\sim$ **A** Problems @ Javadoc **Q** Declaration **Q** Console  $\otimes$  $\varpi$ 

<terminated> HelloWorld [Java Application] C:\Program Files\Java\jre1.8.0\_151\bin\javaw.exe (26 янв. 2018 г., 13:12:06) 增 deduction de la constitución de la constitución de la constitución de la constitución de la constitución de la constitución de la constitución de la constitución de la constitución de la constitución de la constitución de

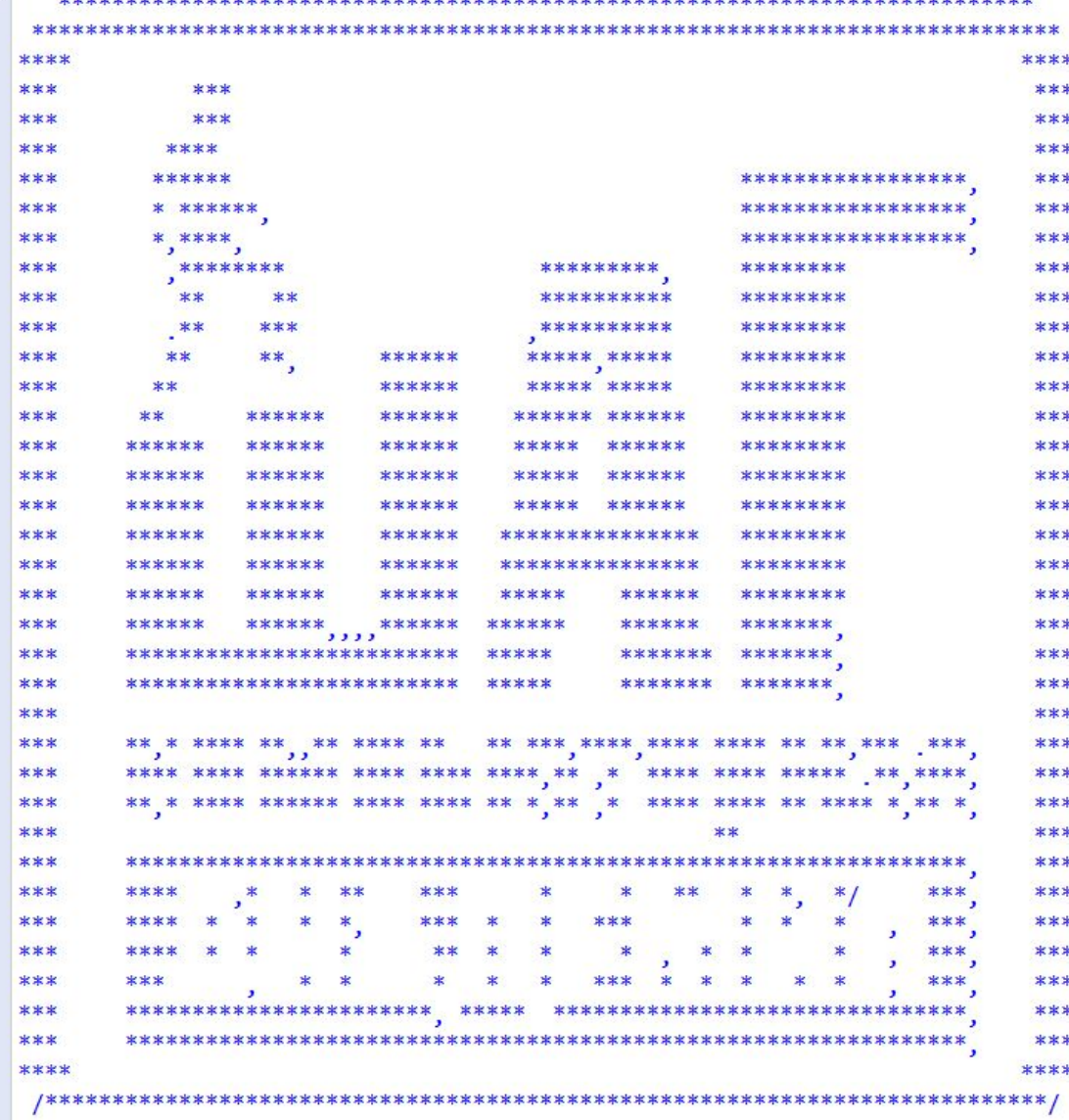

# Домашняя работа

Разработать программу которая выводит в консоль какое-нибудь изображение в консоль

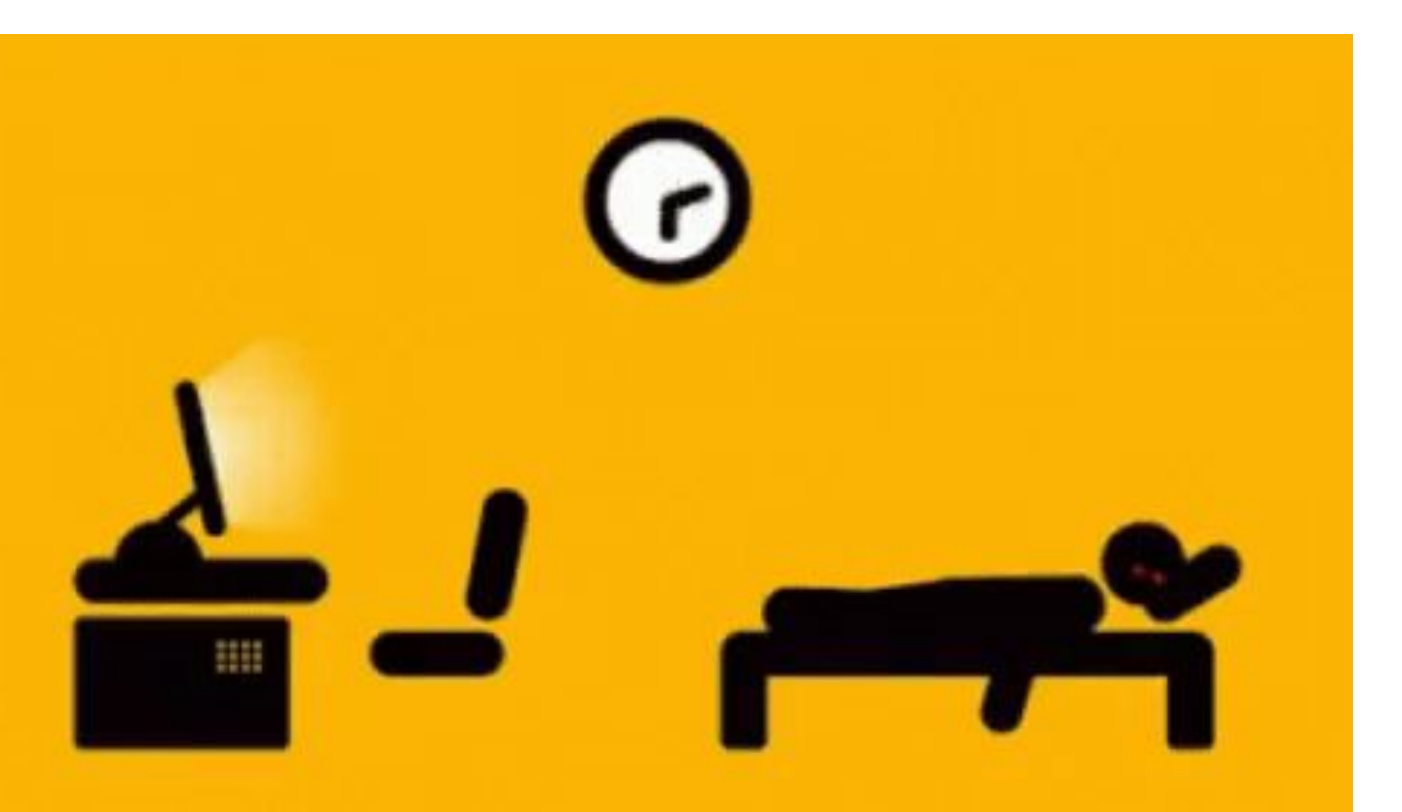